## **CWBI-OPS PARTNERSHIPS AND VOLUNTEERS MODULE**

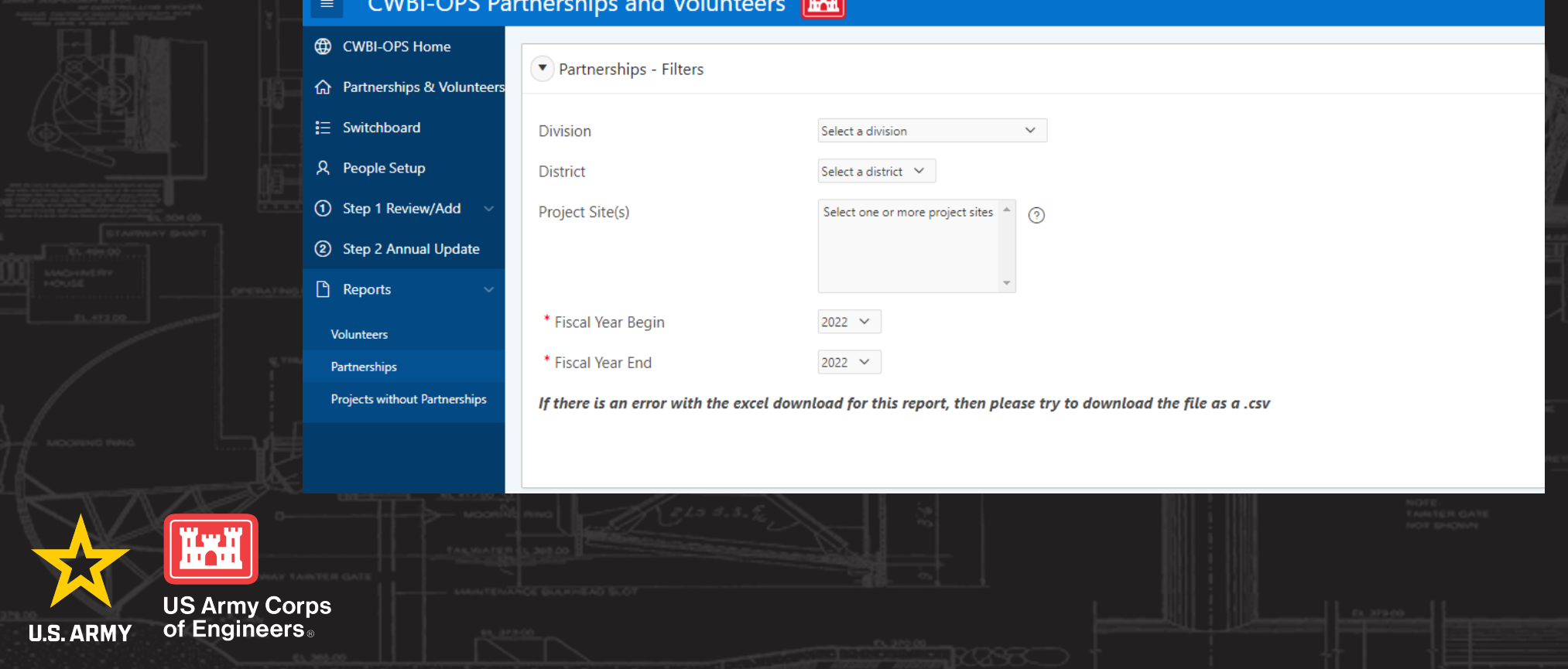

**Gracia** 

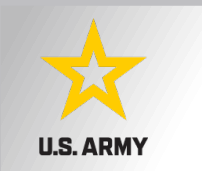

## **Good Data Tells the Corps Story**

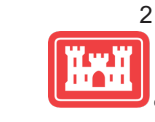

- 1. Partnerships help get work done that we may not otherwise have the capability to do.
- 2. Partnerships build community support for the Corps and our programs, which can be leveraged in many other ways.
- 3. Partnerships help support our requests for the Recreation and ES budgets: They demonstrate that we have strong and robust NRM programs that should be financially supported in our budgets.
- 4. Partnership data helps build internal support for our programs all the way up the line.

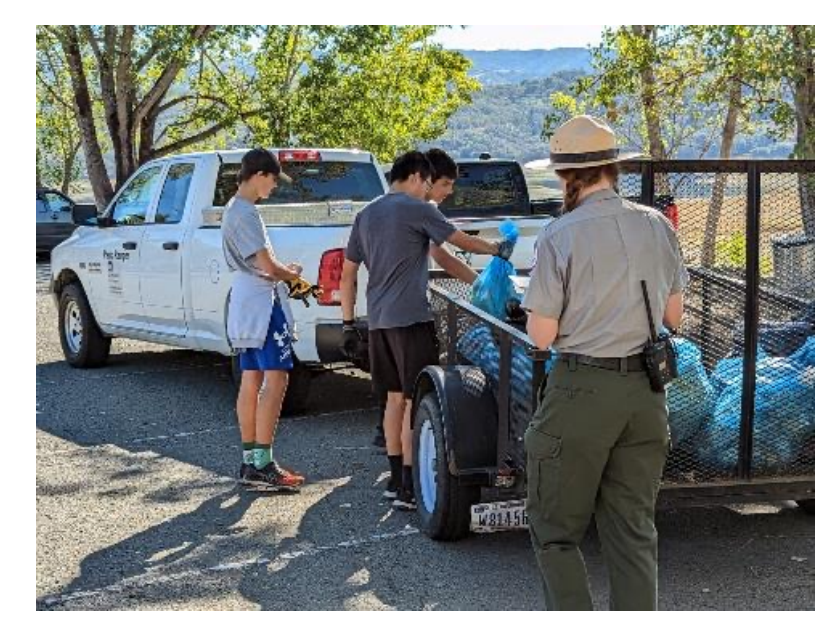

Interested not just in what we do, but who we work with:

- Scout troops
- Youth service and conservation corps
- Outdoor recreation industry
- STEM-focused education groups
- Native American Tribes
- Local businesses
- Tourism bureaus

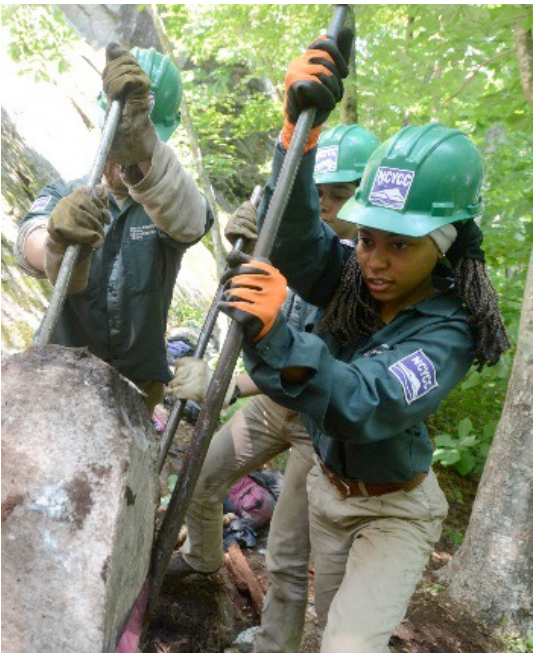

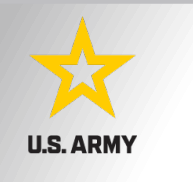

## **FY24 Annual Update**

3

- These data are used for many different purposes, including decisions concerning program development, budget development and defense, tracking performance measures, preparation of briefings and fact sheets, asset management, etc.
- They are used to populate information on the NRM Gateway and numerous other internal and external web sites.
- They provide a source of data (both inside and outside the Corps) for general information, industry directories, news articles, and many other uses.
- Inaccurate and/or incomplete data not only reflects poorly on the Corps and renders a disservice to the public but could also jeopardize the viability of our O&M missions.

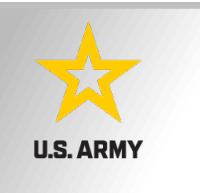

## **Partnerships Annual Data**

4

FY 23 Partnership data in NRM-Assessment: 3,622 partnerships with a total value of \$138 million (Corps: \$36.9 million investment/ Partner leveraged investment: \$101 million)

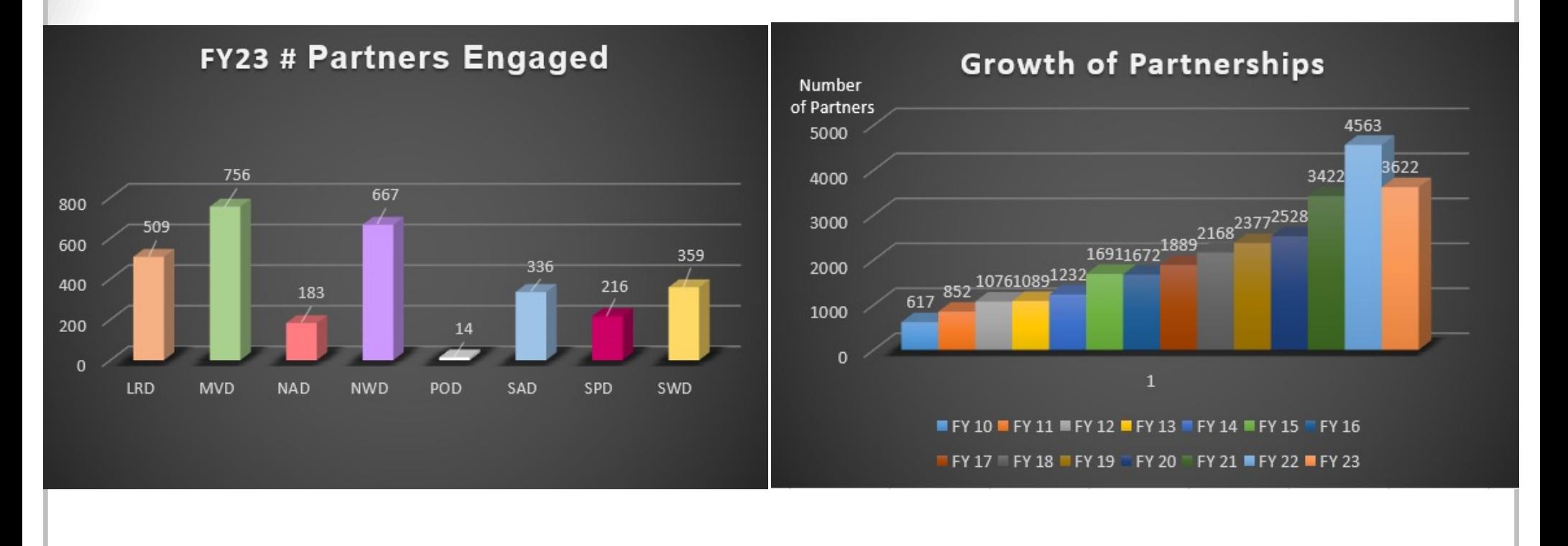

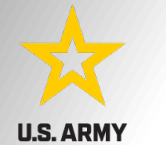

## **CWBI-OPS Partnerships and Volunteers Module**

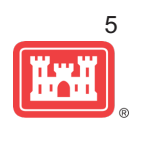

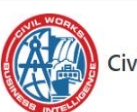

Civil Works Business Intelligence Hub

• **What is CWBI-OPS?** 

**Civil Works Business Intelligence**  (CWBI) is the new NRM Assessment/ **OMBIL** 

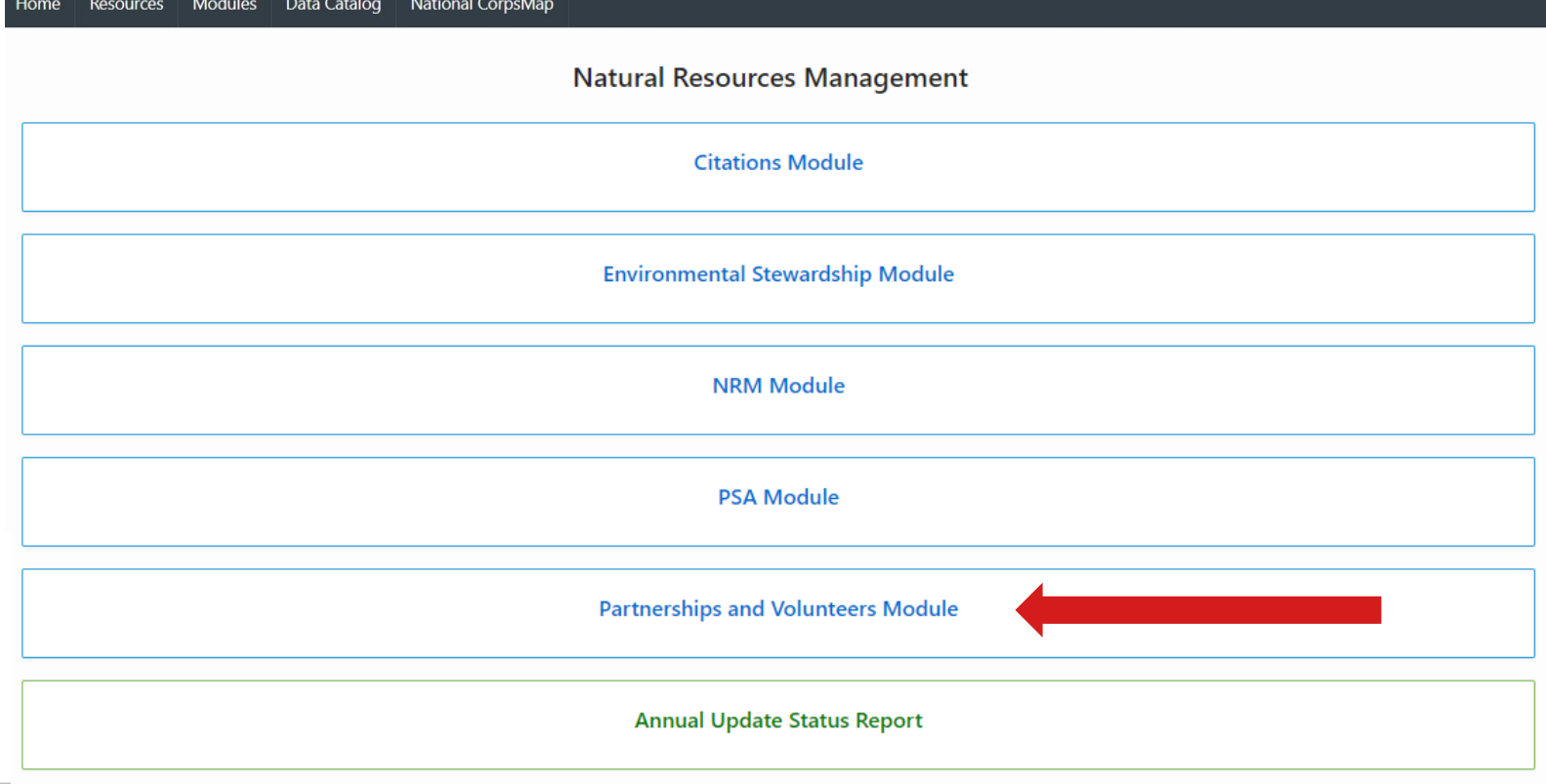

#### **CWBI-OPS Partnerships and Volunteers Annual Reports**

Annual partnership tracking spreadsheet This spreadsheet can be used to track most of the key data and information about partnerships that will help you during the CWBI-OPS annual update period.

- FY 23 Partnerships and Volunteer Fact Sheet
- FY 23 Partnerships Detail Report
- FY 23 Volunteer Program Report for All USACE
- FY 22 Partnerships and Volunteer Fact Sheet
- FY 22 Partnerships Detail Report
- FY 22 Volunteer Program Report for All USACE
- FY 21 Partnerships and Volunteer Fact Sheet
- FY 21 Partnerships Detail Report
- FY 21 Volunteer Program Report for All USACE
- FY 20 Partnerships and Volunteer Fact Sheet
- FY 20 Partnerships Detail Report
- FY 20 Volunteer Program Report for All USACE
- FY 19 Partnerships and Volunteer Fact Sheet
- FY 19 Partnerships Detail Report
- FY 19 Volunteer Program Report for All USACE
- FY 18 Partnerships and Volunteer Fact Sheet
- FY 18 Partnerships Detail Report
- FY 18 Volunteer Program Report for All USACE
- FY 17 Partnerships and Volunteers Fact Sheet
- FY 17 Partnerships OMBIL Detail Report
- FY 17 Volunteer Program OMBIL Report for All USACE
- FY 16 Partnerships and Volunteers Fact Sheet
- FY 16 Partnerships OMBIL Detail Report
- FY 16 Volunteer Program OMBIL report for All USACE
- FY 15 Partnerships Fact Sheet
- FY 15 Partnerships OMBIL ES-REC Summary Report for All USACE
- · FY 15 Partnerships ES-REC Detail Report for All USACE
- FY 15 Volunteer Program Fact Sheet
- FY 15 Volunteer Service OMBIL Report for All USACE

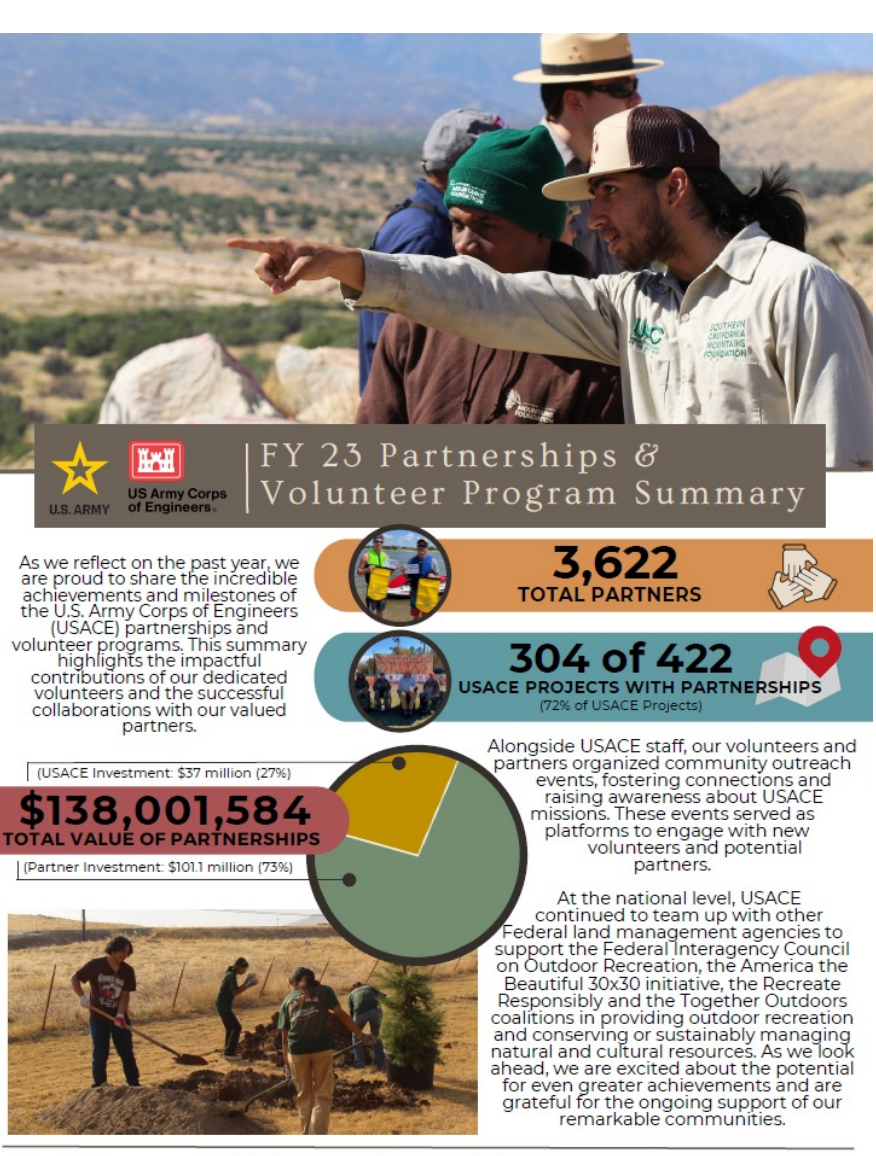

corpslakes.erdc.dren.mil/partners/partners.cfm

### **Maximizing Data Entry: Partnership Tracking Spreadsheet**

7

- This can assist with keeping track throughout the year to make data entry in October much easier
- Available on CWBI-OPS Partnerships FAQ page:

<https://corpslakes.erdc.dren.mil/partners/annual.cfm>

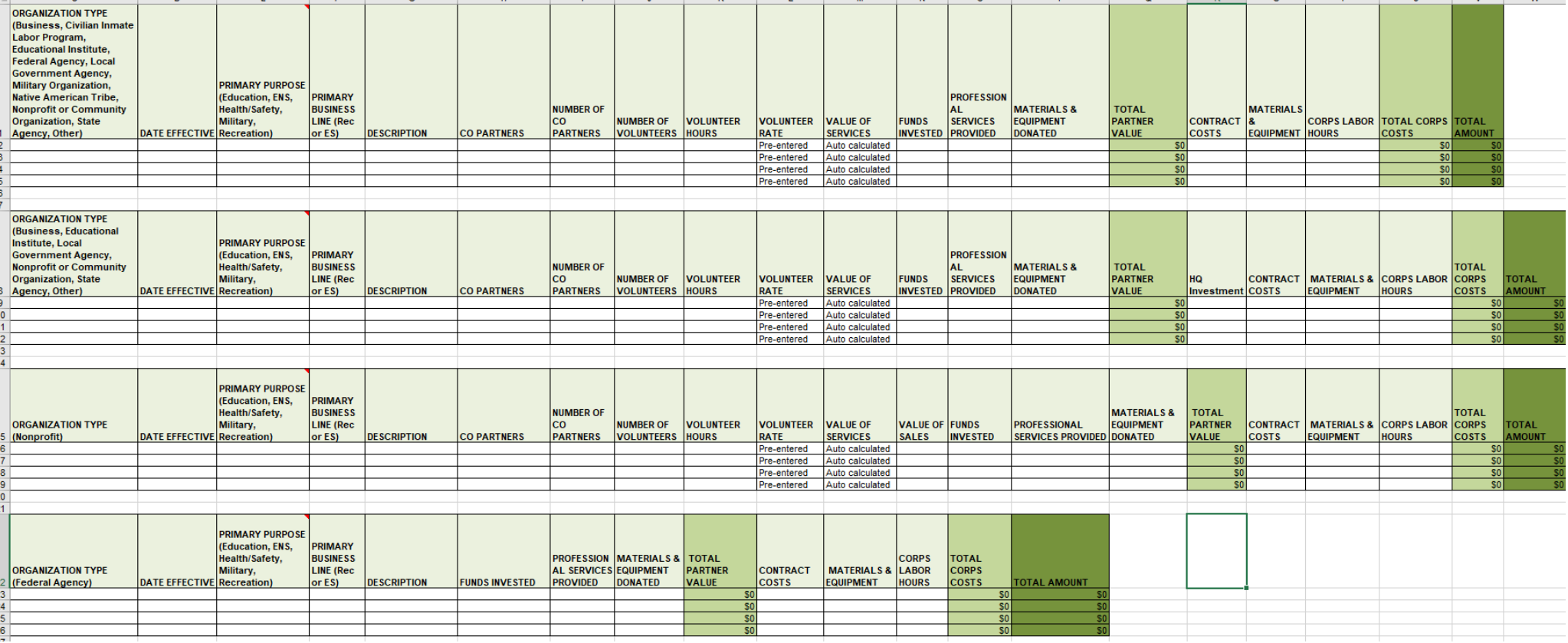

## **Volunteer Hours Tracking in the Volunteer app**

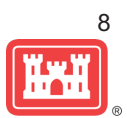

**U.S. ARMY** 

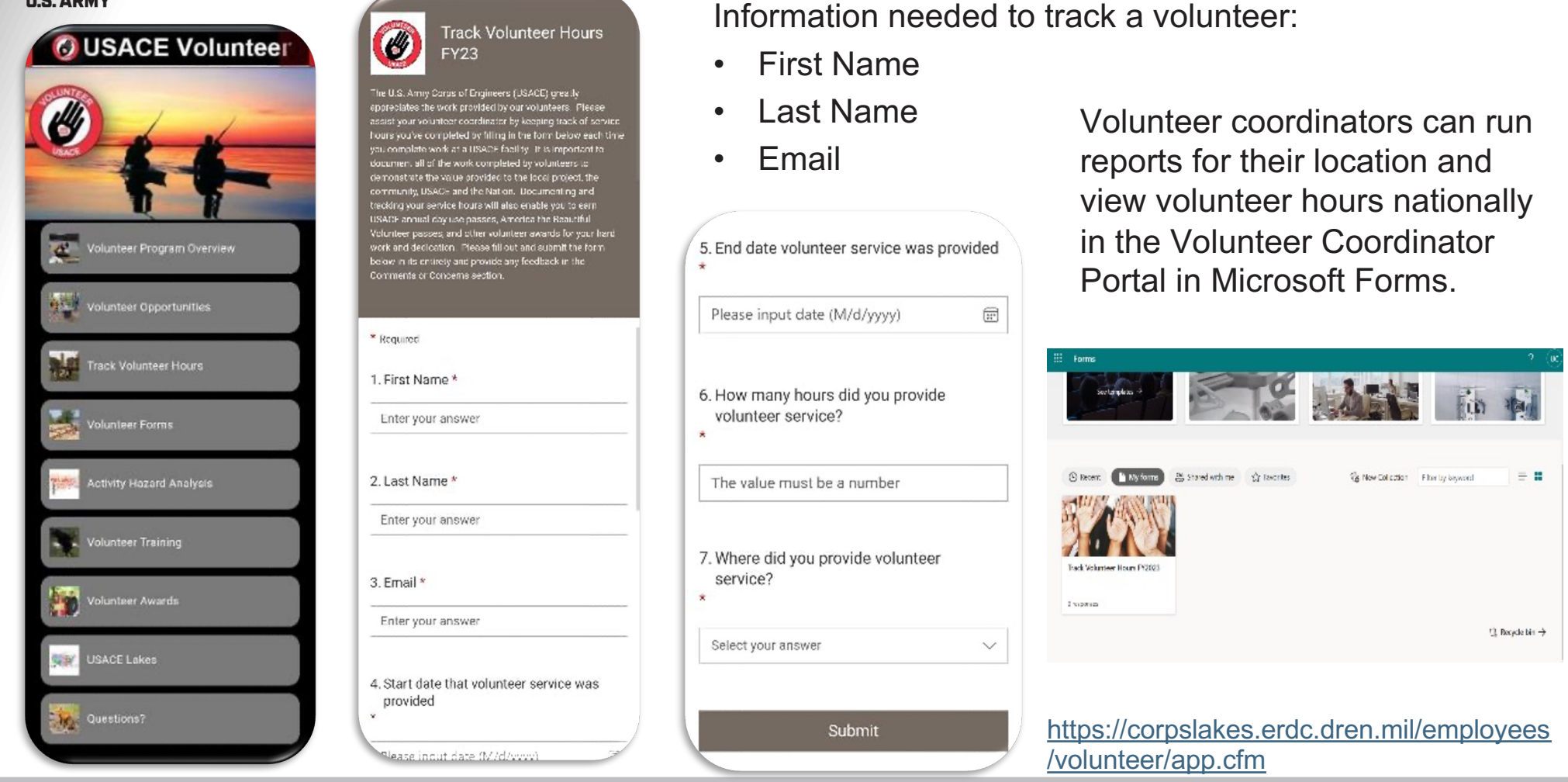

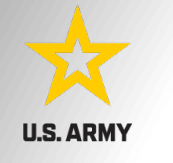

Volunteers can log their hours on the public site and District volunteer coordinators can verify their hours in the administrative site.

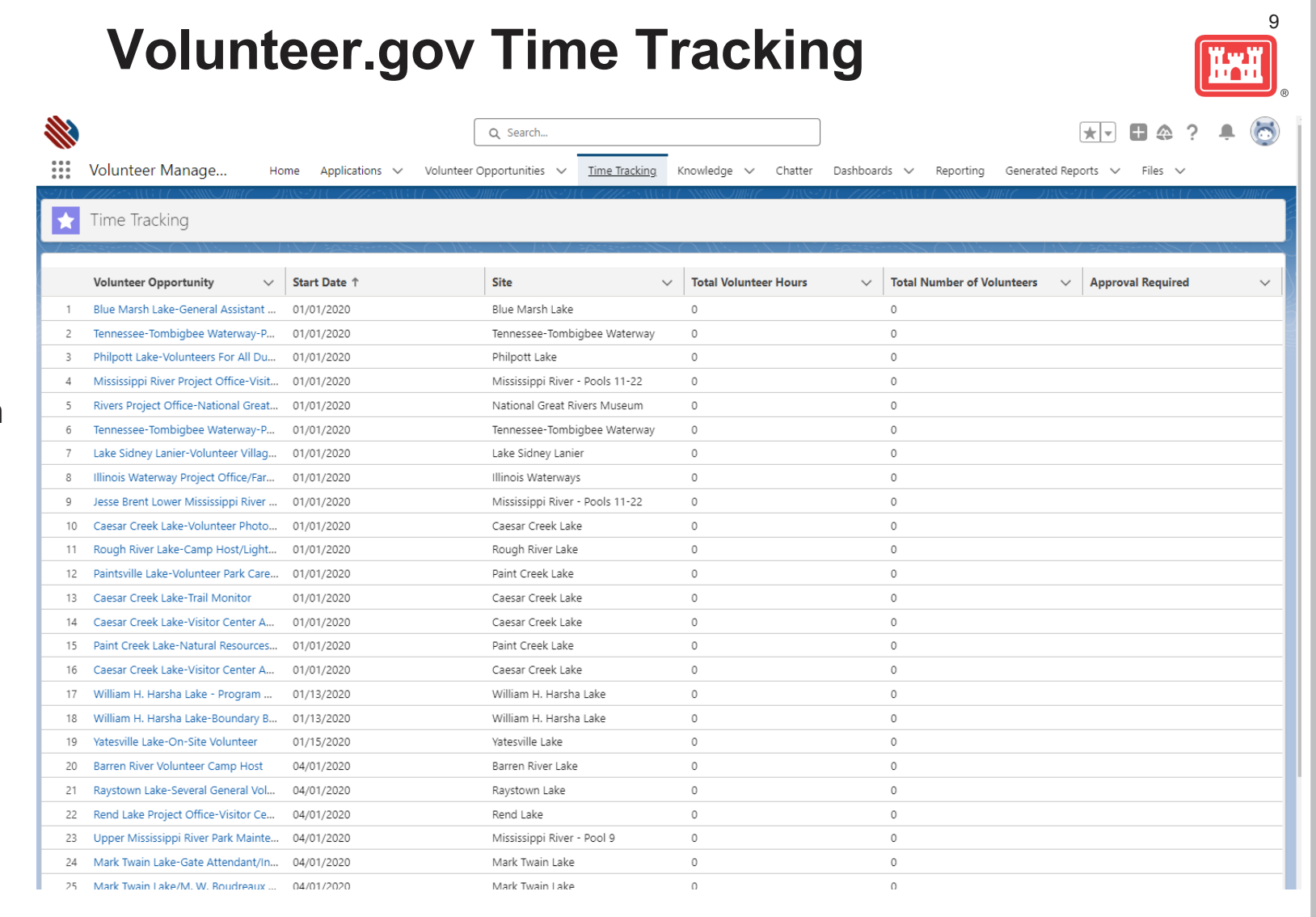

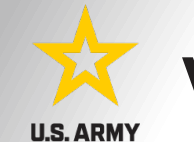

## **Volunteer Legacy Hours Tracking in Volunteer.gov**

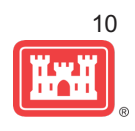

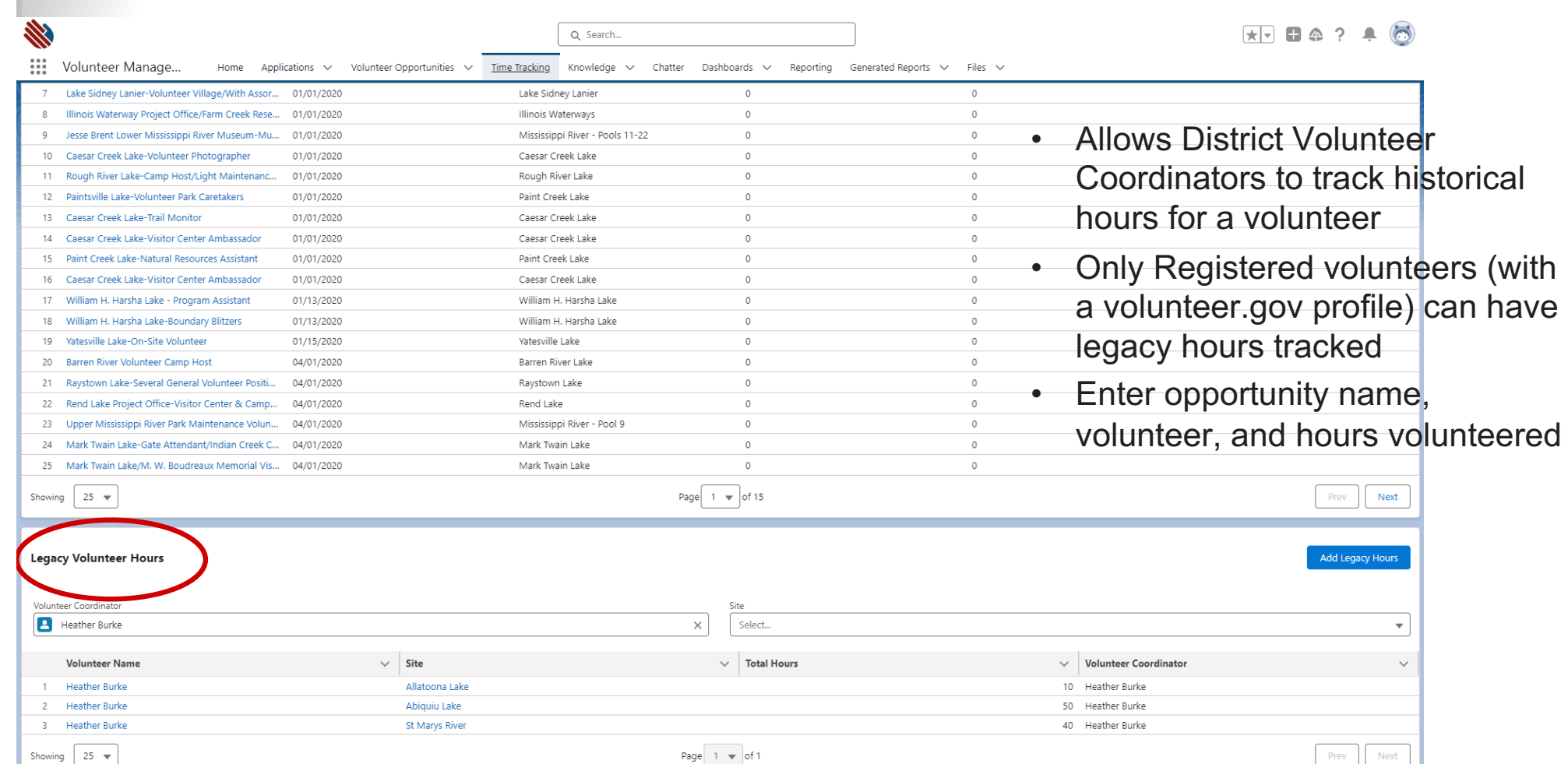

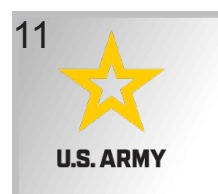

## **CWBI-OPS: Setting Up Your Account**

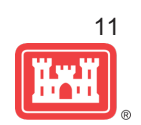

1. You will need a login.gov account

2. There are downloadable directions available on the CWBI-OPS main page

#### **3. You MUST use your GOVERNMENT email. Do not use a personal email account.**

4. Once you set up your login.gov account, you will be able to use your CAC to log in.

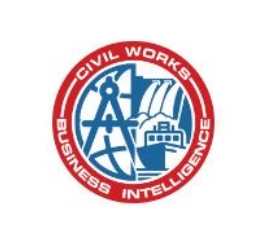

#### Civil Works Business Intelligence (CWBI) Hub

#### **Sign In**

After selecting "Sign In", you will be redirected to login.gov. If you do not have an account, you will need to create a new account and if you do have an account you will sign in using your government ID/CAC.

For help, download the Creating a login.gov account or Sign into CWBI Hub pdf.

## **Steps to CWBI-OPS Annual Update**

 $\equiv$ 

 $\bigoplus$ 

 $\hat{\omega}$  1

 $\equiv$  s

 $\mathsf{R}^-$ 

 $\odot$ 

 $\overline{V}$ Part

 $\circledcirc$ 

 $\Box$ 

**U.S. ARMY** 

12

#### **STEP ONE**

- 1. Review and add volunteer activity
- 2. Review existing partnerships
- 3. Add new partnerships

#### **STEP TWO**

1. Annual update: Enter Partnerships Data

#### **STEP THREE**

1. Run a report to review entered data

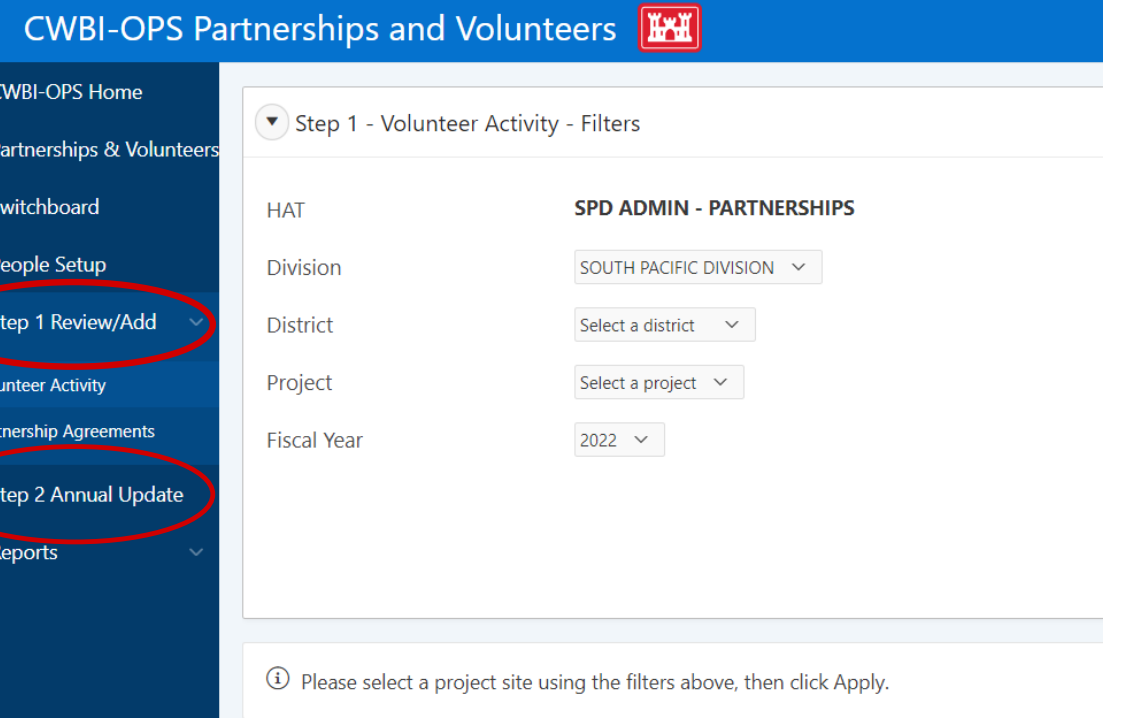

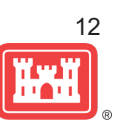

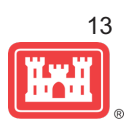

## **Step 1: Enter Volunteer Data**

- Volunteer value of service per hour for FY is set: **\$33.49** à Corps labor cost per hour is set: **\$63.26**
- Volunteer value of service comes from independentsector.org, based on average earnings of private sector workers
- If applicable, indicate that your project has no volunteers in this section.

#### DATA NEEDED TO COMPLETE THE MODULE:

- Number of volunteers
- Number of hours
- Incidental expenses

(SCREENSHOT ON NEXT PAGE)

13

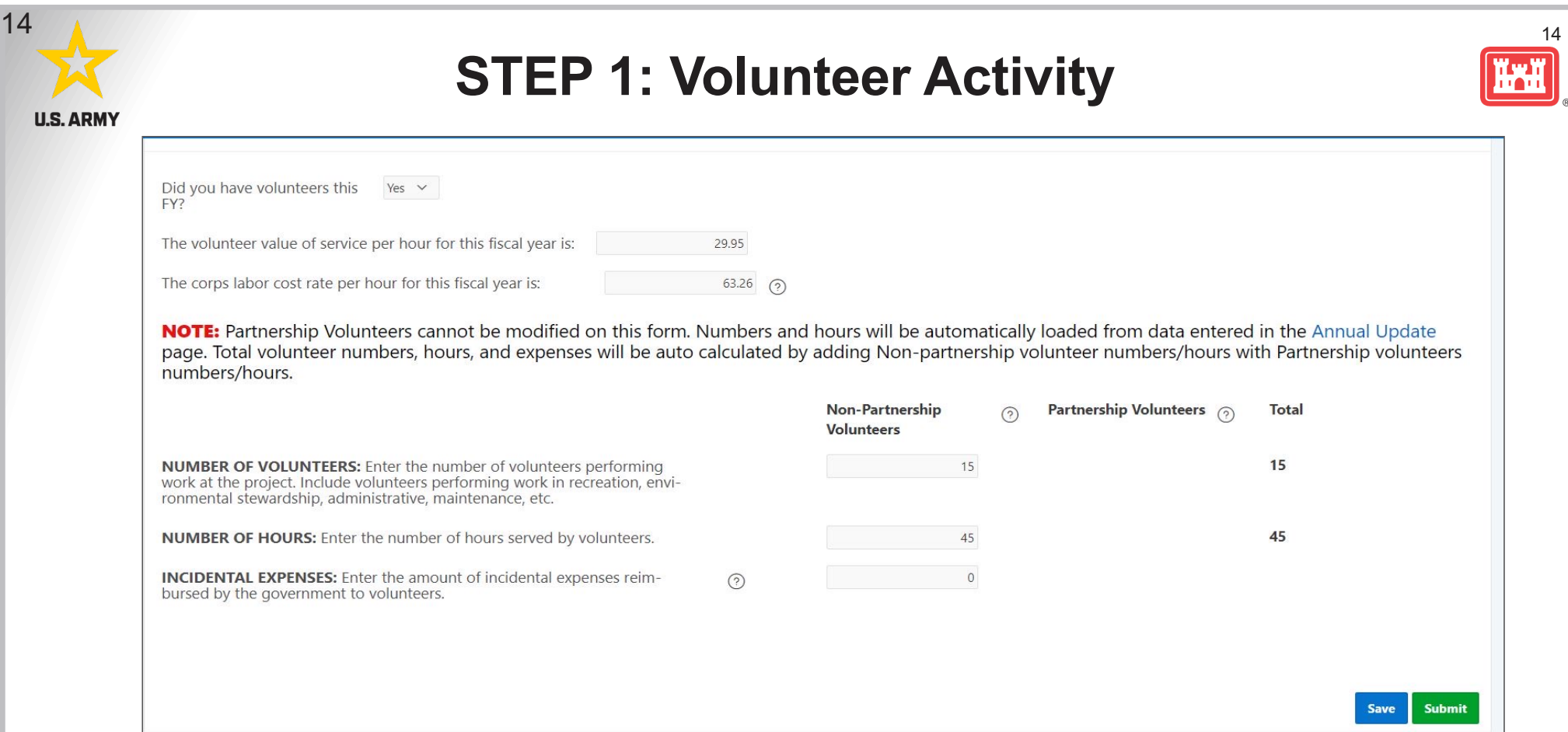

NOTE: Non-partnership volunteers are those who perform volunteer service who are NOT affiliated with any organization. (Ex. Camp hosts, visitor center hosts, an individual or family volunteering on their own. Anyone volunteering as part of a group/organization such as a church, school, sports club, nonprofit, business, agency, Tribe, etc. should be counted as Partnership volunteers entered during the Step 2 Annual Update.)

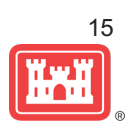

## **STEP 1: Review Existing Partnerships**

#### **In this module you will have the opportunity to:**

- Indicate that your project has no partnerships, if applicable
- Review existing partnerships and indicate active, inactive or terminated.
- Update business line, description, co-partners, purpose, and agreement type as needed.
- Add new partnerships

(SCREENSHOTS TO FOLLOW)

15

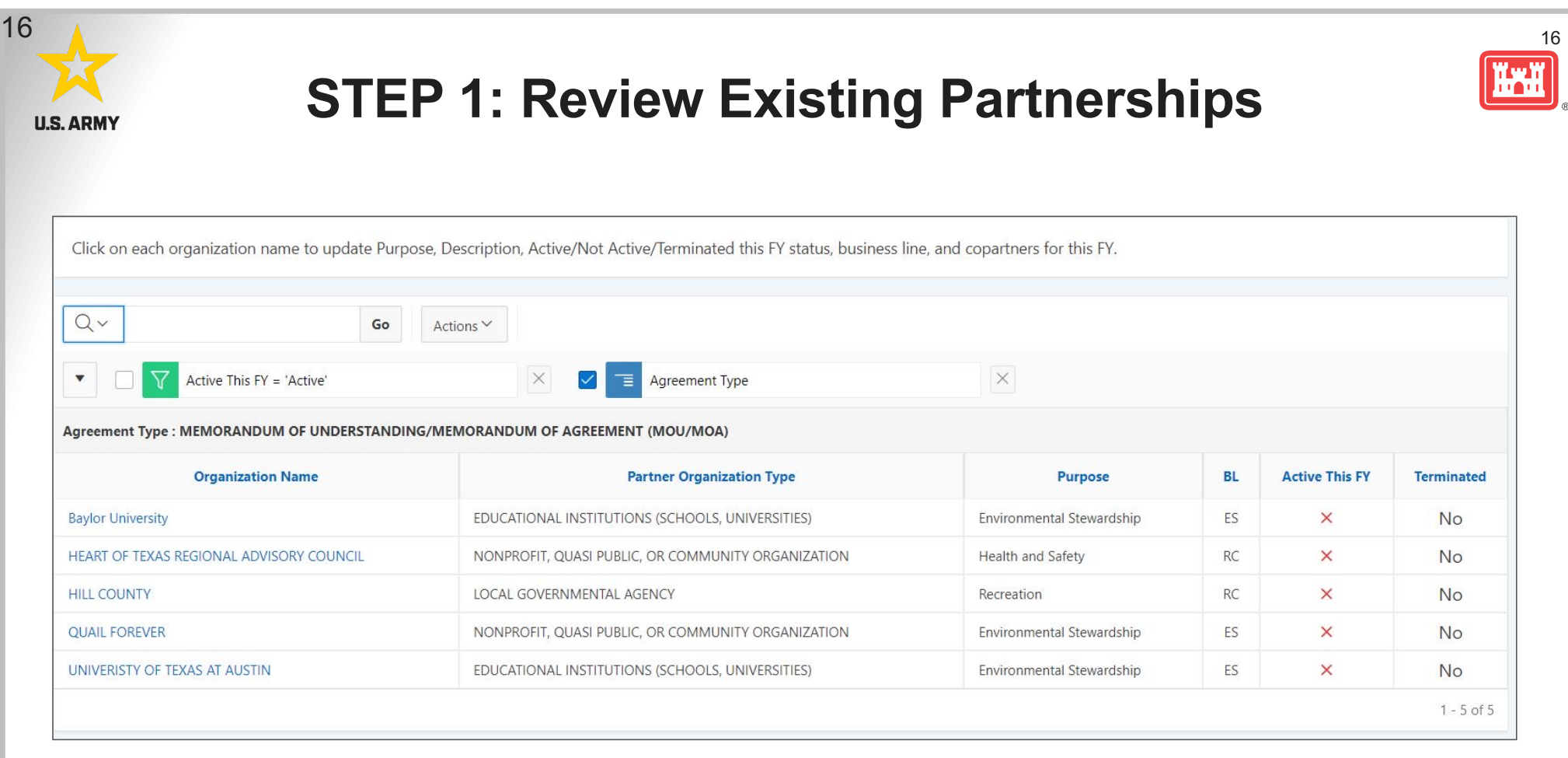

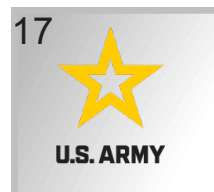

#### **STEP 1: Review Existing Partnerships**

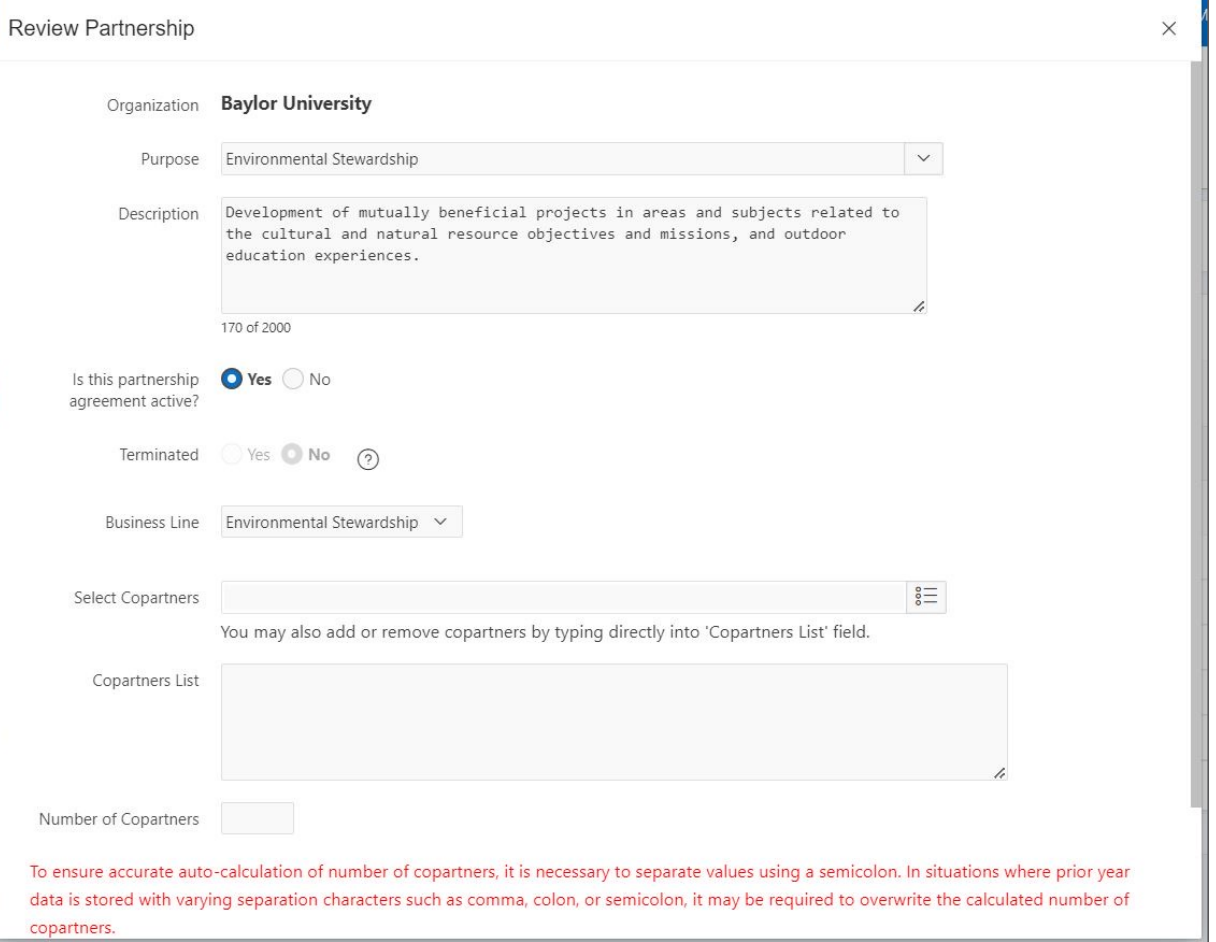

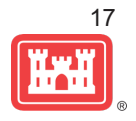

## **Step 1: Adding New Agreements**

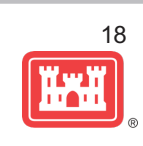

- First, you will need to know if it is a new organization or existing partnership
- If it is a new organization, you will have the opportunity to add it in this module.
	- Organization name
	- Description
	- Type (Business, civilian inmate, educational institution, federal agency, local government, military organization, Native American tribe, Non-profit/quasi-public, or community organization, other, state agency)
	- Address
	- Agreement type
	- Effective date
	- Purpose
	- Business line (Recreation or Environmental Stewardship)
	- Agreement Description
	- Co-partners, if any

18

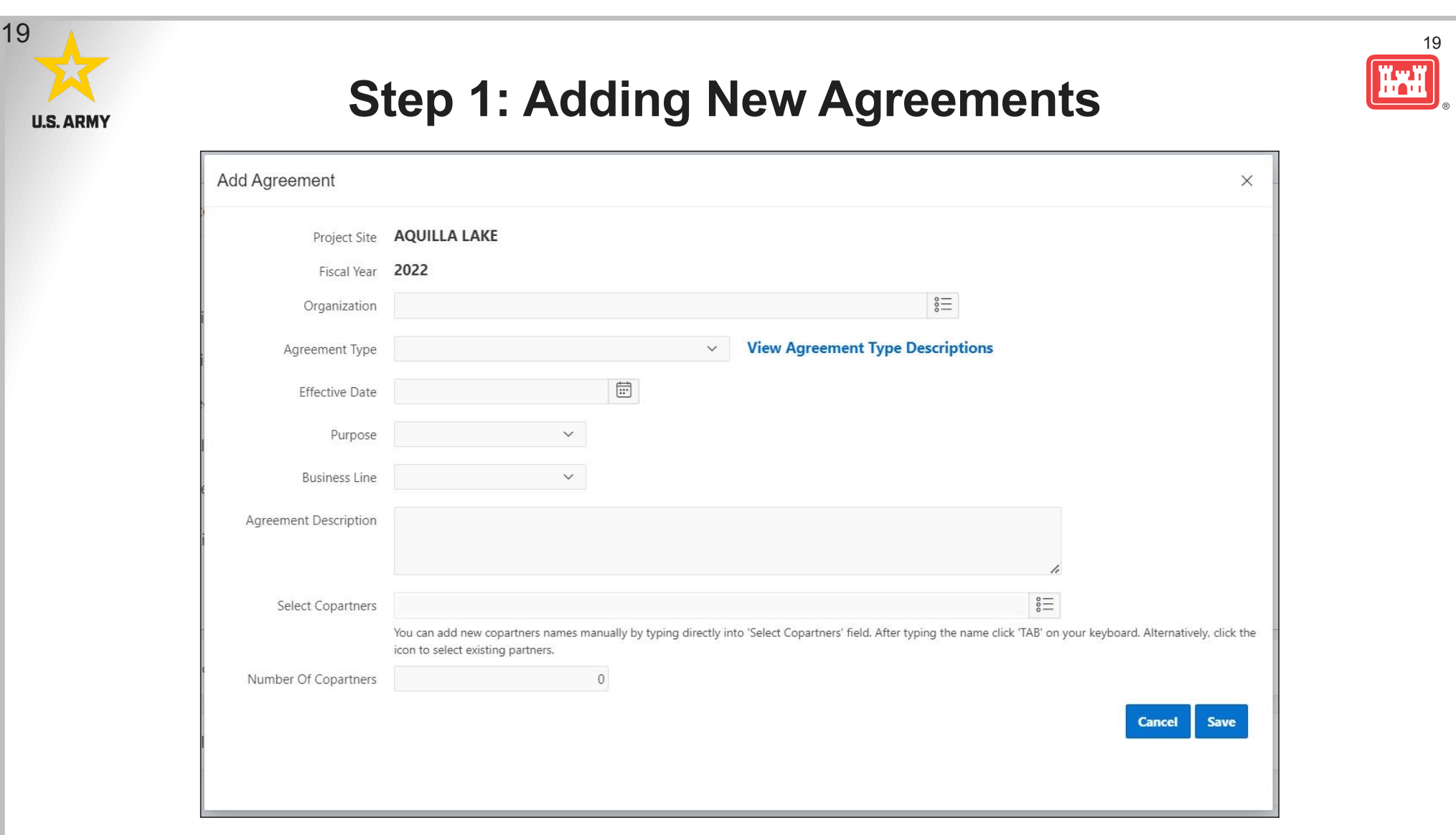

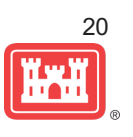

## **Step 2: Annual Update**

#### **In This Module You Will Update Information For All Active Partnerships**:

Partner Value Data Entry Fields:

- Number of volunteers
- Number of co-partners (auto-populates from Step 1 Review)
- Volunteer hours (total worked, not per volunteer)
- Volunteer service value (auto populated)
- Value of sales (for cooperating associations only)
- Funds invested
- Professional services provided
- Materials and Equipment donated

(SCREENSHOT ON NEXT PAGE)

20

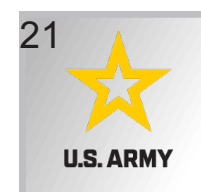

## **Step 2: Annual Update**

21

**THE REAL** 

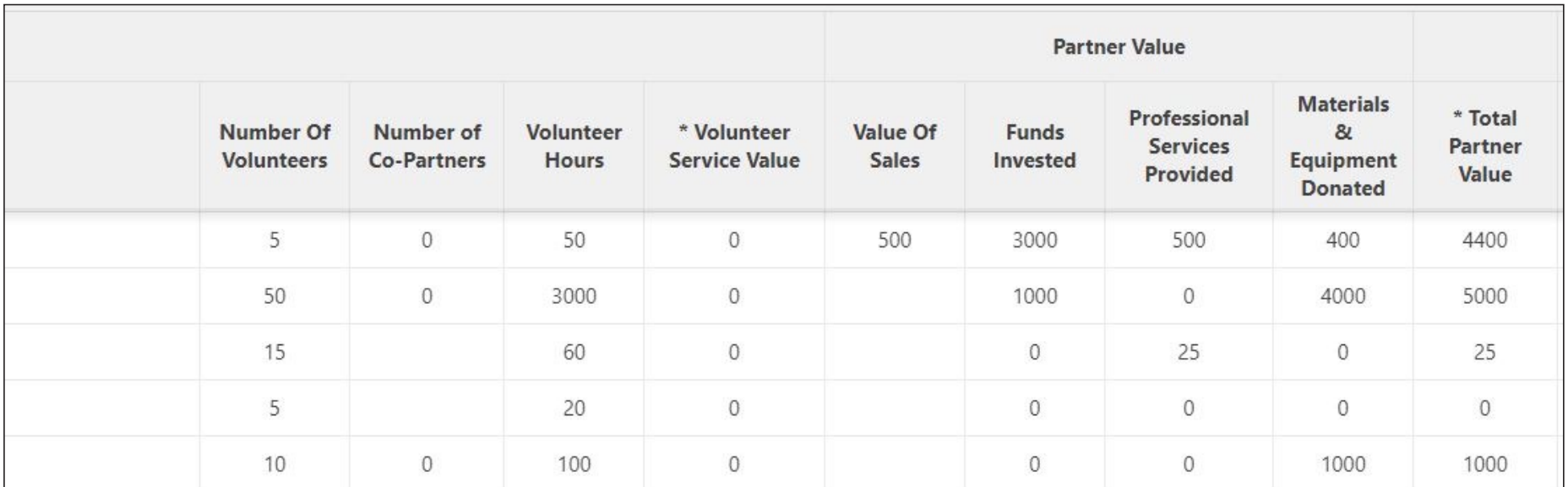

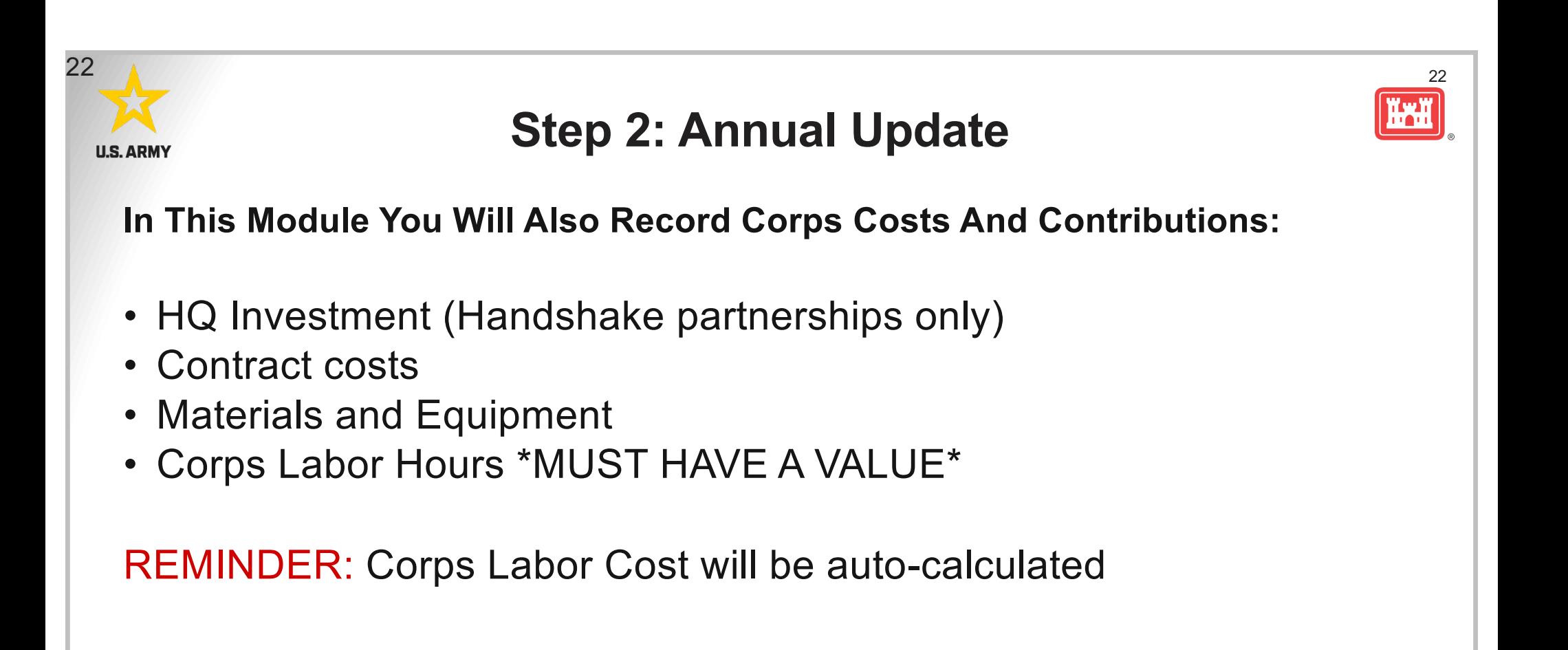

(SCREENSHOT ON NEXT PAGE)

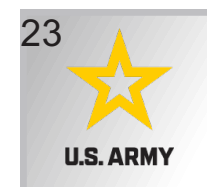

## **Step 2: Annual Update**

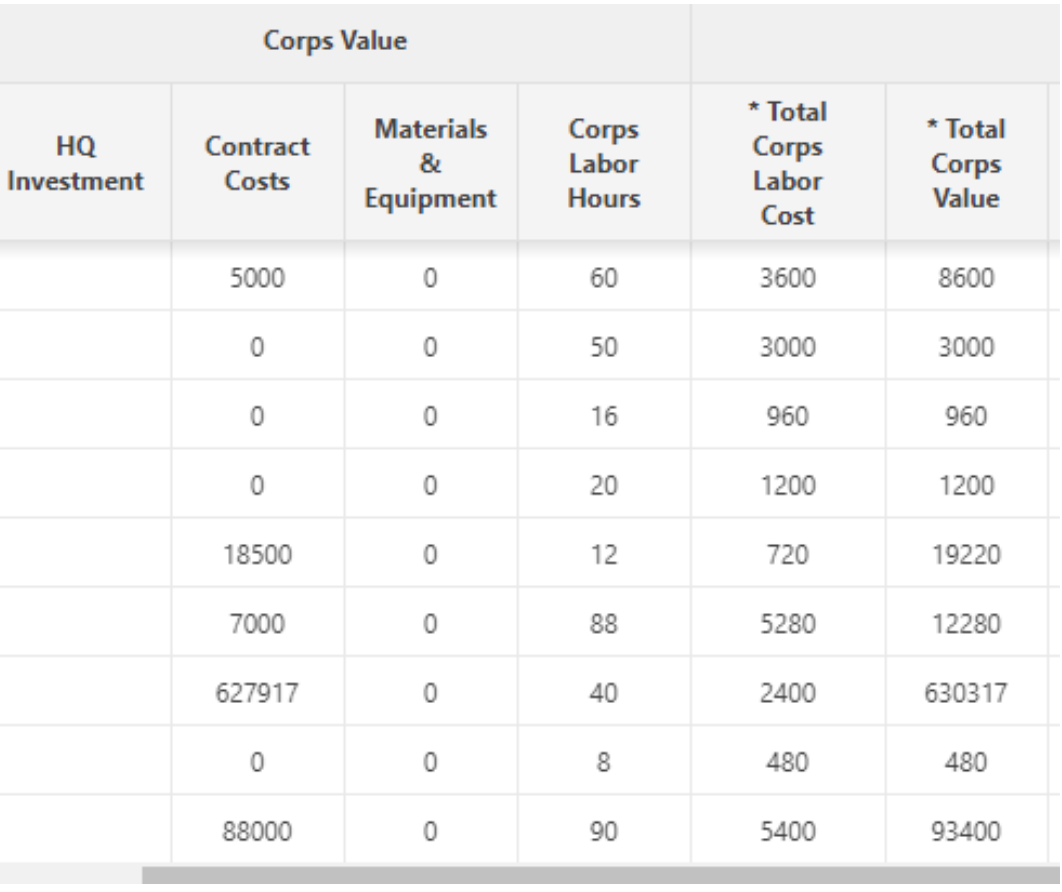

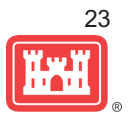

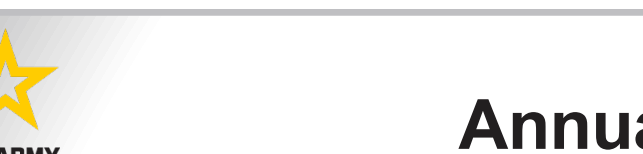

24

# 24

## **Annual Update Insider Hints**

- Don't wait until the last minute to confirm that you have access to CWBI-OPS.
- Don't wait until the last minute to enter datal
- Track data throughout the FY for both volunteers and partnerships.
- Be sure to include all your partnerships, including contributions and activities that fall under national MOUs.
- **REMEMBER: Every active partnership has Corps labor associated with it.**
- Don't forget to include supplies and materials in Corps contributions.

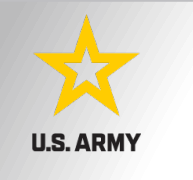

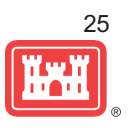

#### **Creating new partner organizations**

If you are working with an organization that is a local chapter/location of a larger national organization, DO NOT create a new partner organization.

Instead, select the parent organization from the master list. For example if working with Boy Scout Troop 110, select Boy Scouts of America as the partner from the drop-down pick list.

Only create a new partner organization if the partner is truly a local unique entity not affiliated with a national parent organization (i.e John's Bait Shop or City of Carlyle)

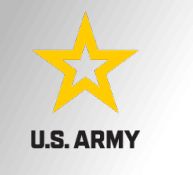

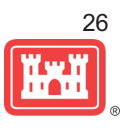

#### **Special events**

Many people forget that the contributions provided by partners is considered a partnership and has value.

Be sure to enter the partner info for Kids to Parks Day, National Public Lands Day, Major League Fishing (MLF) events, CAST fishing events, Get Outdoors Day, Bass Pro special events, etc.

The partner value should include the value of their time, **and** supplies they provide for the event (this can be booth space or marketing materials).

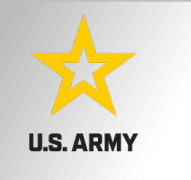

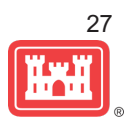

#### **National MOUs**

If a partner is on the list of national MOUs and there is not some other agreement type involved in the project, make sure to select MOU. Many lakes also have local MOUs.

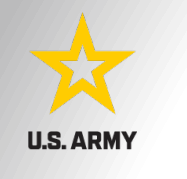

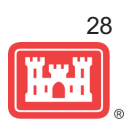

#### **Contributions**

Volunteer service value for individuals not affiliated with any type of organization should not be included in the partnership annual update section of CWBI-OPs, unless they have also contributed funds and/or materials/supplies.

Volunteers that work as part of an organization can be included here along with the value of funds, services, and materials contributed.

Volunteers that serve in an outgranted area (leased or licensed area) should not be counted in CWBI-OPS unless they are working directly for USACE in that area and signed up on a OF301a form.

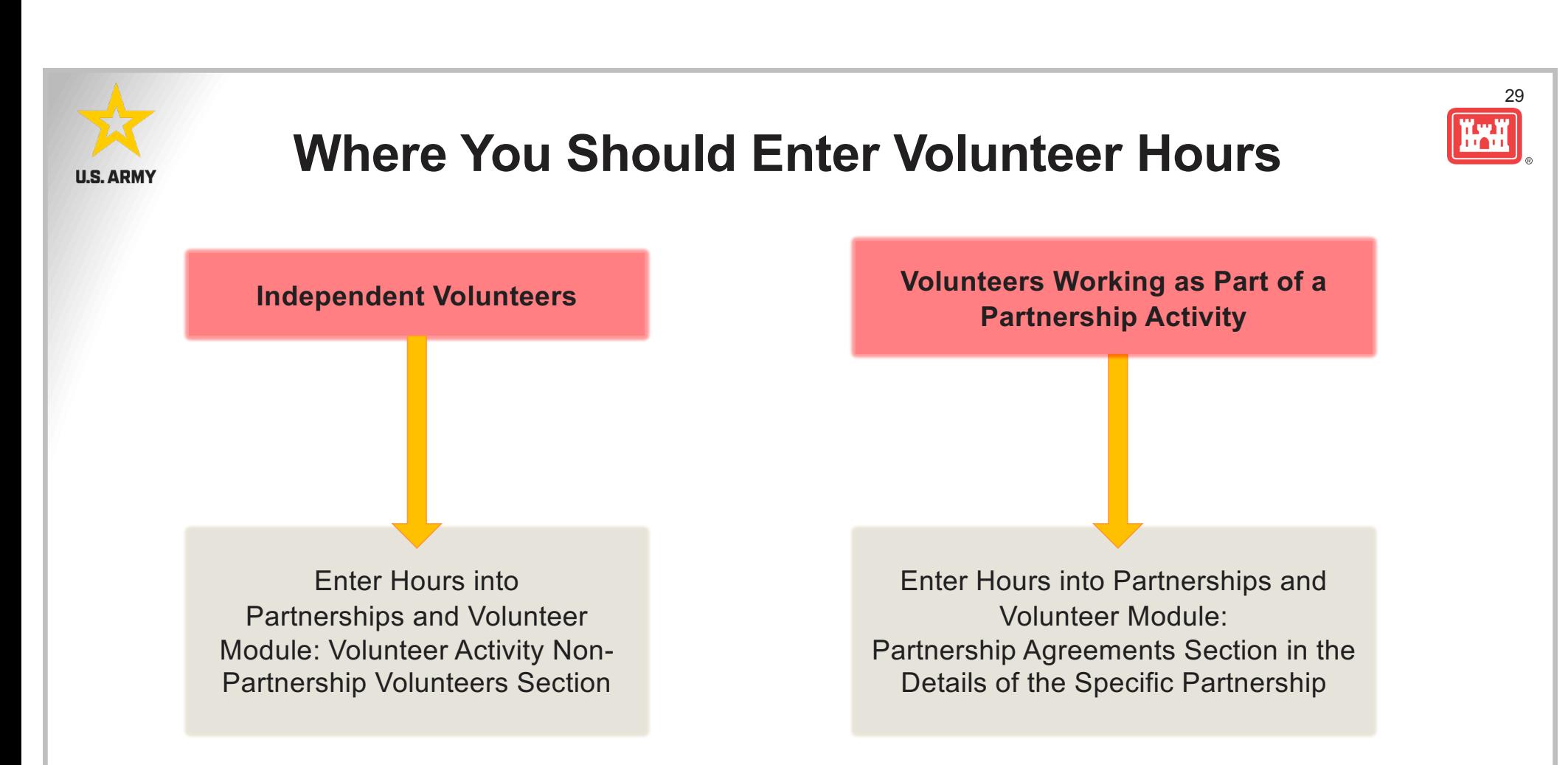

NOTE: This is a change from previous years where partnership volunteers were a subset of the overall volunteer number. Now we are collecting non-partnership volunteer data and partnership volunteer data and adding them together to determine the total number of volunteers.

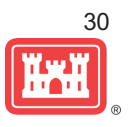

## **Entering Volunteer Hours Correctly**

What in CWBI-OPS **DOESN'T** auto calculate:

- Total number of volunteer hours worked
	- $\triangleright$  Enter the TOTAL HOURS, not hours per volunteer
	- $\triangleright$  If you have 5 volunteers that worked 3 hours each, total volunteer hours should be 15 (not 3)

#### What in CWBI-OPS **DOES** auto calculate:

- Value of volunteer service
	- $\triangleright$  Automatically multiplies the total number of hours times the annual "value of volunteer service" set forth by the independent sector.

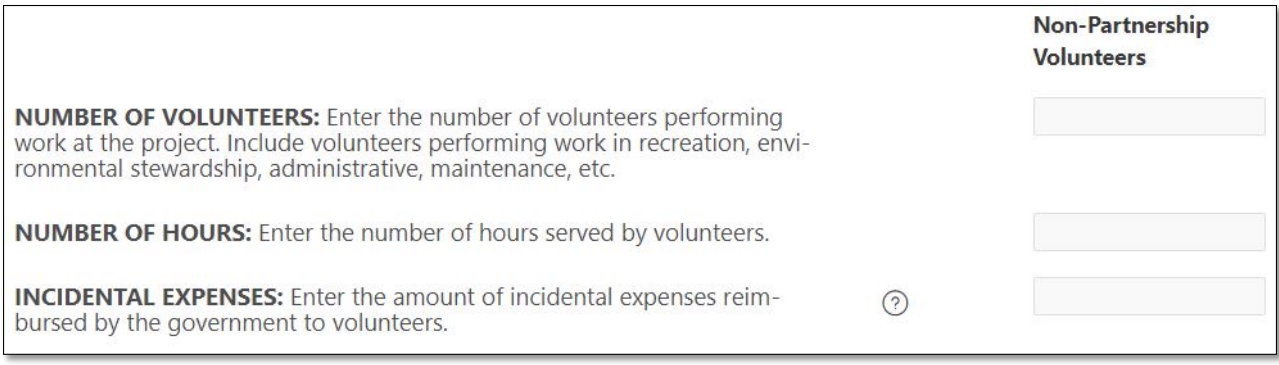

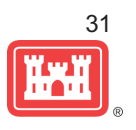

Tracking Materials: Make sure that materials costs are included in your partnership data.

- If a Boy Scout Troop comes to work on your project and they bring their own tools, include the value of tools in their contribution.
- If a project vehicle is used to move materials to volunteer sites around the project, include an estimate for vehicle cost to your materials provided to the partnership.

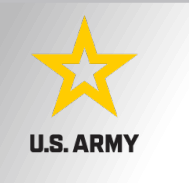

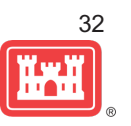

**Handshake** (This is not the same thing as an informal partnership where you 'shake hands' with the partner.)

This partnership type should only be selected for those projects that have received handshake funds from HQUSACE in the past 3 fiscal years.

Once the handshake funded project is complete, if you still work with the partner in future years, you'll need to make that a new partnership type to reflect the work (i.e. contribution, MOU, challenge partnership as applicable)

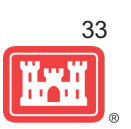

#### **Economy Act**

This partnership type should only be used when USACE is paying for another Federal agency's services or vice versa. This involves the combination of an FS 7600a (formerly MOA/Interagency Agreement) and FS7600b to transfer funds.

For data purposes, when USACE is purchasing services from the other agency:

- The amount we pay the other federal agency (to provide their service to us), input in the Partner Professional Services Provided column.
- If they have used their own materials/equipment, include that in the Partner Materials/Equipment column
- Cost to route the Economy Act Agreement through Contracting (Grants Officer), input in the Corps Contract Costs column.
- Cost of Corps field staff time to work with the other federal agency implementing the project, input in Corps Labor.
- Cost of materials and supplies (if any) from the Corps, input in Materials/Equipment

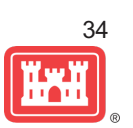

#### **Corps Labor Hours**

- We need to continue focusing on getting the Corps costs entered in addition to the partner value.
- There is always going to an employee's time that should be captured in the Corps Labor Hours column.
- We are also missing out on a lot of materials/ equipment value that we bring to these partnerships.

*REMINDER: Enter CORPS HOURS instead of \$\$ of Corps Labor. The value will be auto calculated in the reports.*

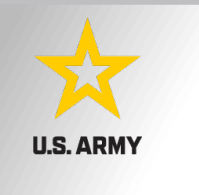

## **Data Field Definitions**

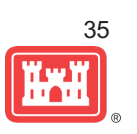

- **Value of sales** (only for cooperating associations) total value of gross sales returned to the project in accordance with the agreement.
- § **Funds invested**  total dollar amount of cash funds invested by the partner (excluding bookstore sales funds reinvested in project)
- **Professional services provided** total \$ value of professional services (i.e. engineer donating time to draft up plans and specifications or a grant writer donating professional time to research and write a grant proposal, etc.) provided by the partner. Calculate the value by multiplying the number of hours served times the prevailing hourly service charge.
- **Materials & equipment donated -** total \$ value of materials and equipment provided by the partner. Calculate the value of equipment using the local hourly/daily rental rate cost

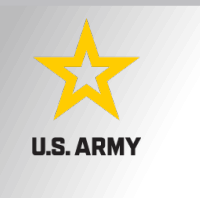

## **Data Field Definitions**

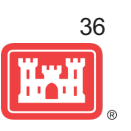

- § **HQ investment** (only for Handshake) the total \$ value received from the Handshake Partnership money provided by HQUSACE
- **Contract Costs-** the total \$ value of services contracted by the Corps for use in conjunction with this agreement
- **Materials & Equipment provided** the total \$ value of materials and equipment provided by the Corps
- § **Corps Labor Hours**  the total number of hours of staff time provided by the Corps. This number will later be auto-multiplied by an average \$\$ of a park ranger hourly rate to get the dollar value.

## <sup>37</sup> **Reports** <sup>37</sup>

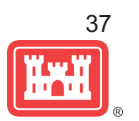

#### **U.S. ARMY**

CWBI OPS has three reports available in the Partnerships and Volunteers module:

- 1. Volunteers
- 2. Partnerships
- 3. Projects without **Partnerships**

There is also a separate Annual Update Status Report available from the CWBI - OPS NRM home page.

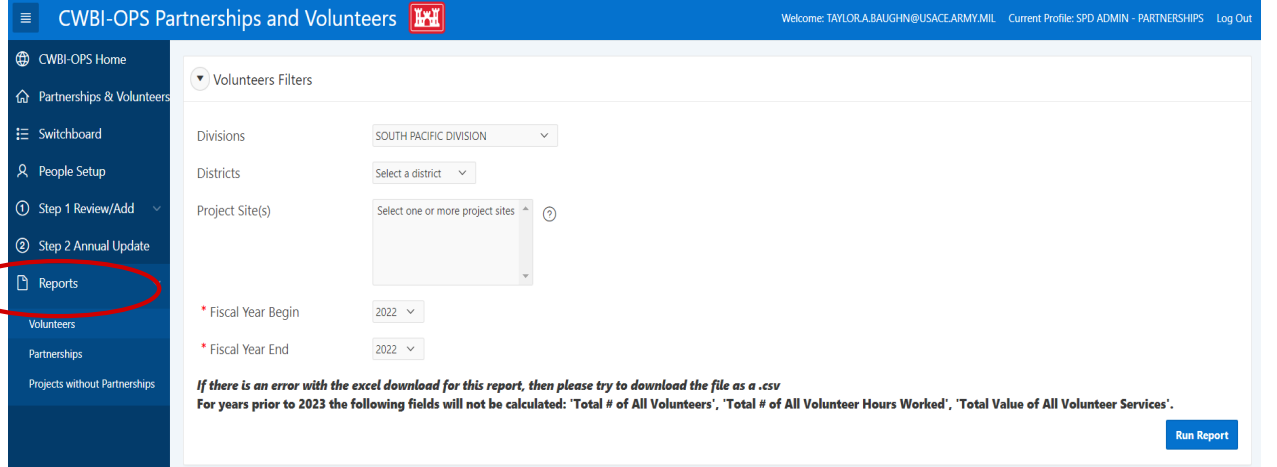

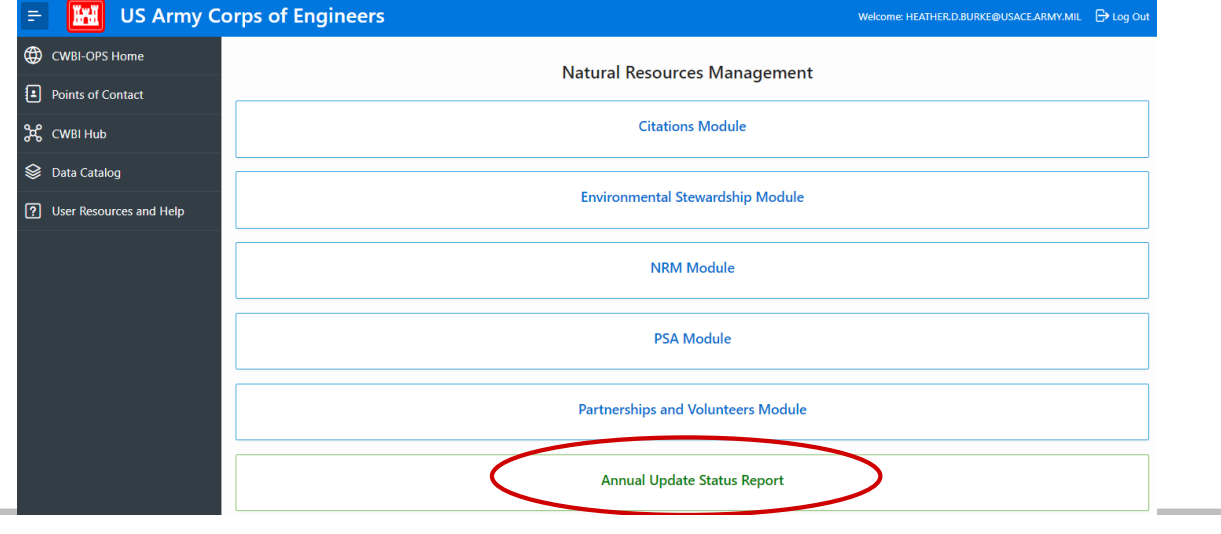

# **U.S. ARMY**

#### **Data Visualization: Qlik app**

- Located in the NRM Suite of Qlik apps. Partnerships module and Volunteers module. Includes data from 2010-2023
- Allows the viewer to easily search through data for partnership ideas, data roll-up by project, district, division, national level
- Link to tool and user guide are published to the NRM Gateway  $\rightarrow$  Stewardship  $\rightarrow$  Stewardship Tools [https://corpslakes.erdc.dren.mil/employees/envsteward/tools](https://corpslakes.erdc.dren.mil/employees/envsteward/tools.cfm). [cfm](https://corpslakes.erdc.dren.mil/employees/envsteward/tools.cfm)
- Direct link: [https://qlik-dvs.usace.army.mil/sense/app/7aa73e9b-701c](https://qlik-dvs.usace.army.mil/sense/app/7aa73e9b-701c-44d8-bb1e-1ff41d487ddf/overview)-[44d8-bb1e-1ff41d487ddf/overview](https://qlik-dvs.usace.army.mil/sense/app/7aa73e9b-701c-44d8-bb1e-1ff41d487ddf/overview)

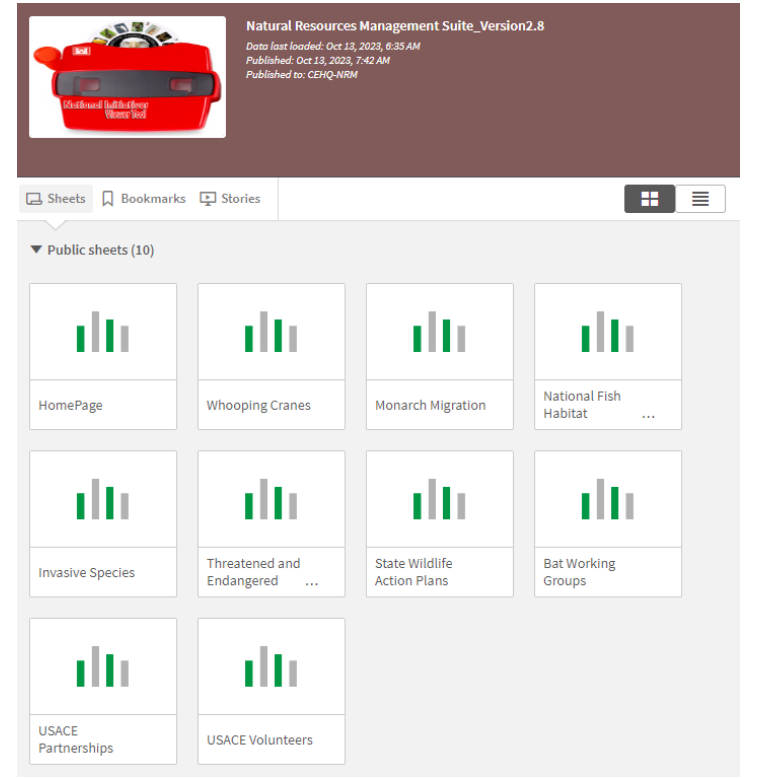

38

### **Data Visualization: Qlik app**

**U.S. ARMY** 

Current dashboards include:

- Overview page
- National Fish Habitat Partnership
- Whooping Cranes (Migratory Corridor)
- I-35 Monarch highway
- State Wildlife Action Plans
- USACE Invasives Species
- USACE Special Status Species
- USACE Partnerships
- USACE Volunteers

#### NOW ON THE HOMEPAGE TOO!

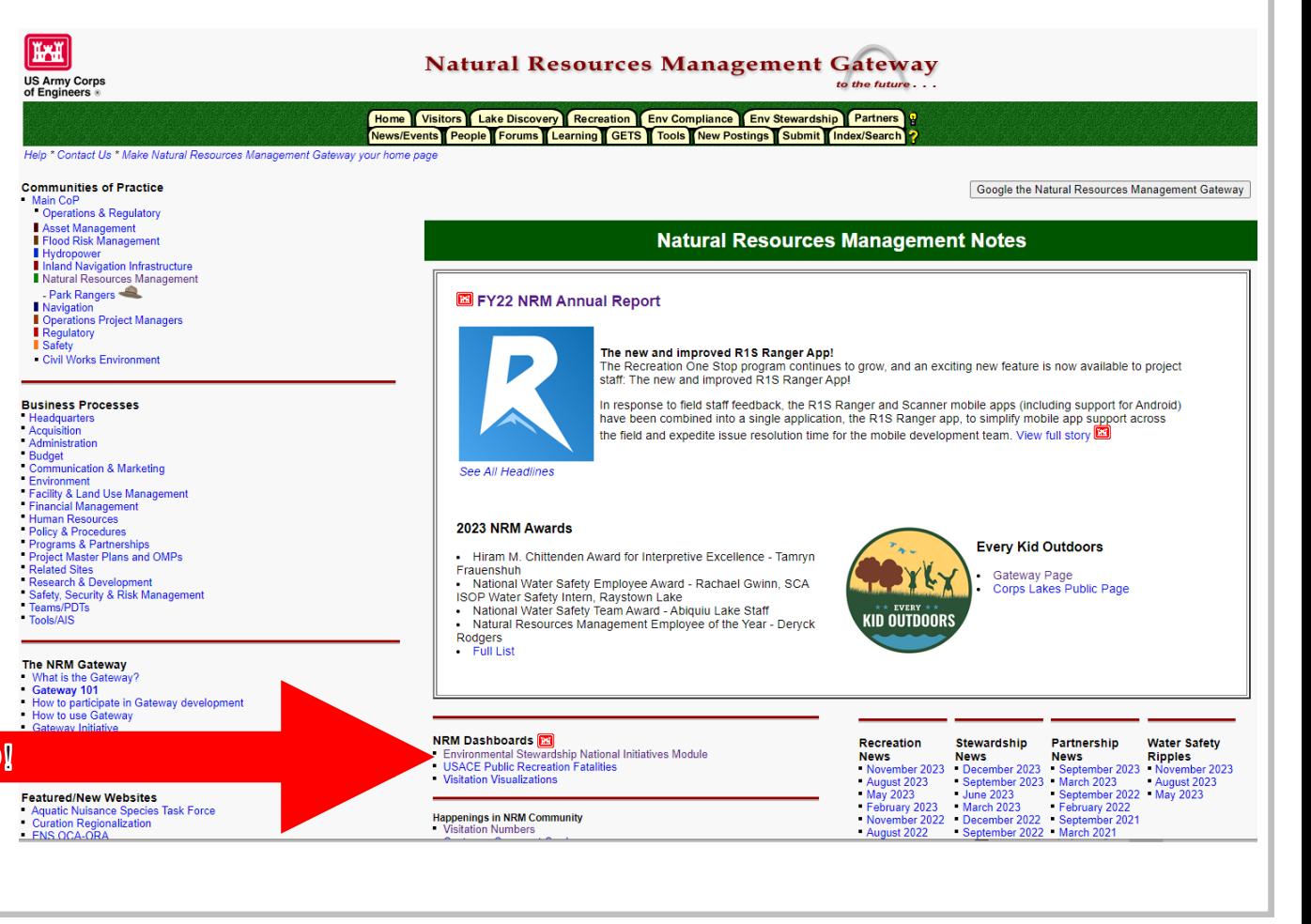

39

**TIOT** 

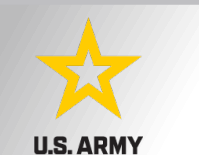

#### Overview

This module contains data for the USACE Partnership Program from FY10 to present. Data displayed is a cumulative total until filters are applied either via the filter pane below this text box or through the interactive visualizations. A training video for this tool can be found here. Additional information on the Partnership Program can be found on the NRM Gateway here.

In today's financial environment PARTNERING is an essential tool that allows the U.S. Army Corps of Engineers to effectively manage recreation and environmental resources. In order to successfully meet our recreation and stewardship missions, and to foster shared values, vision, and a sense of ownership it is imperative that we work together with state governments, Native American tribes, private/public organizations, local communities, and other partners to maintain or advance programs from wildlife protection and habitat improvement to recreational facility enhancements. Partnering helps to pool scarce resources, to promote coordinated, focused, and consistent mutual efforts to resolve common problems and missions, and to avoid unnecessary duplication of effort. The NRM Program has embraced this reality and is committed to fully exploring the potential development of new public-private partnerships to leverage limited appropriated funds and human resources. The bottom line: partnering is

#### smart business.

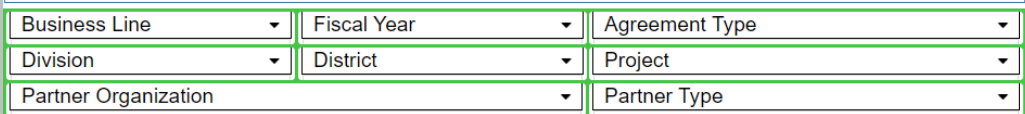

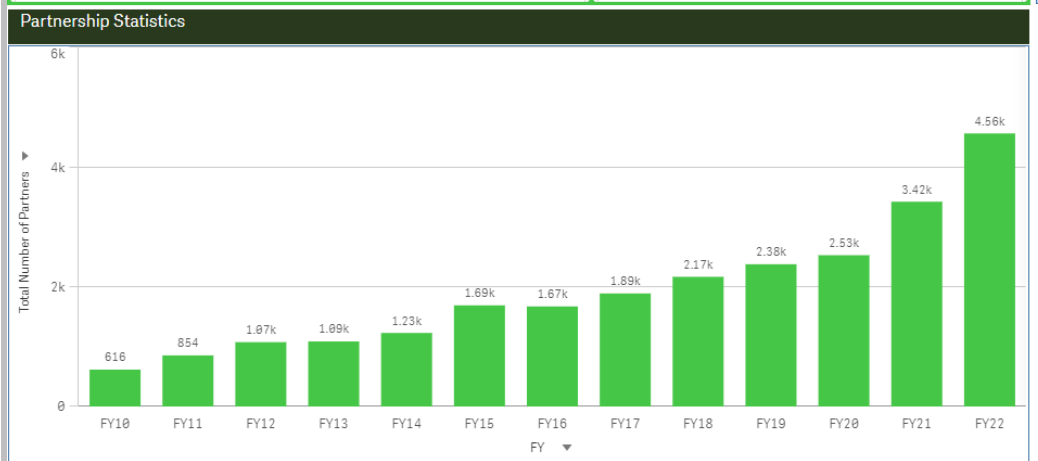

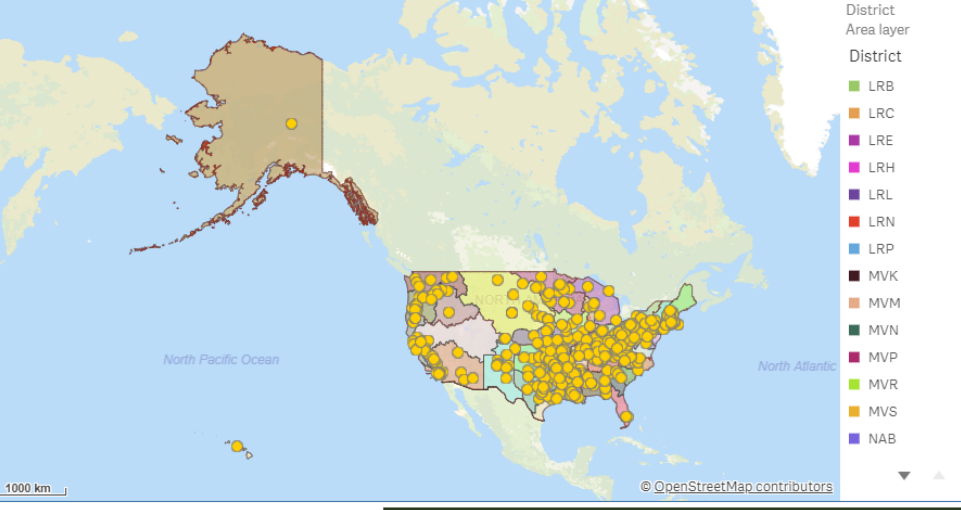

#### Partnership Agreements By Organization Type

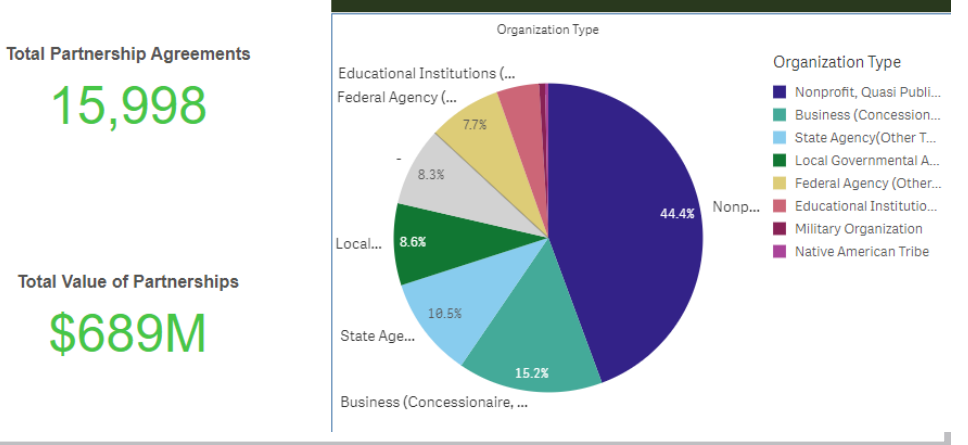

40

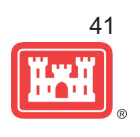

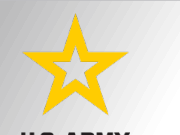

#### **U.S. ARMY**<br>**Partnerships Details**

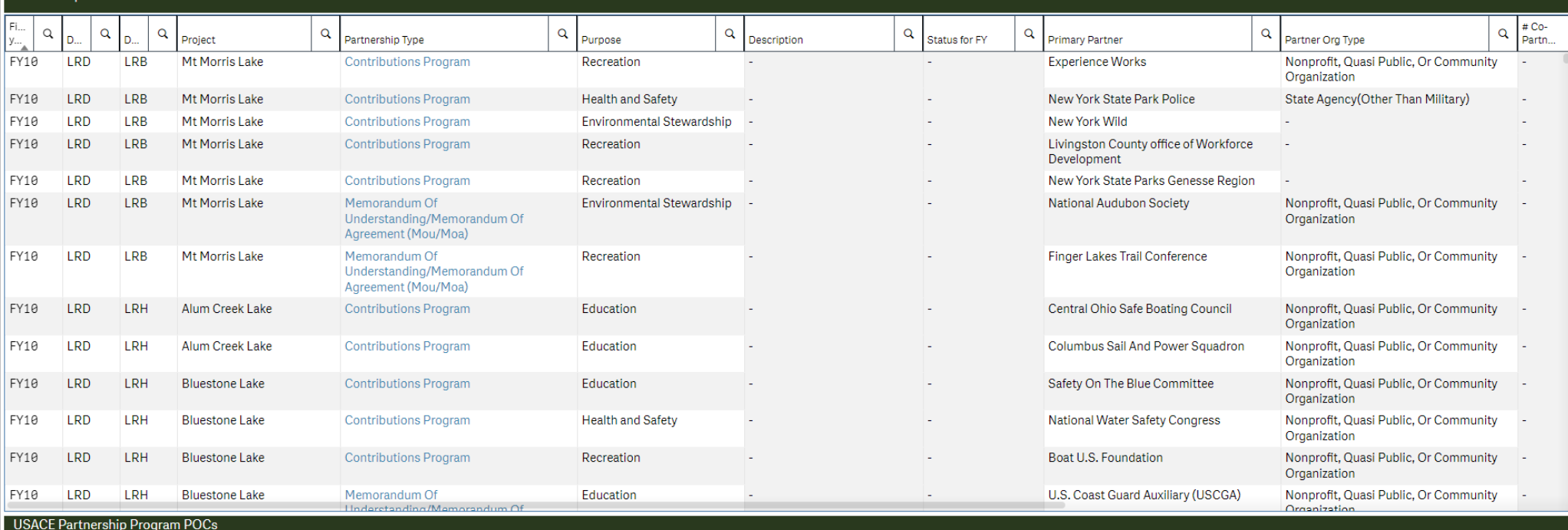

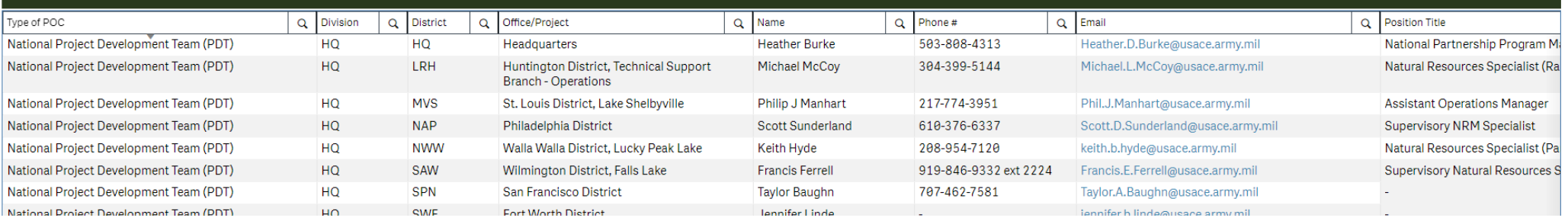

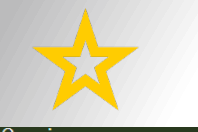

#### Overview

This module contains data for the USACE Partnership Program from FY10 to present. Data displayed is a cumulative total until filters are applied either via the filter pane below this text box or through the interactive visualizations. A training video for this tool can be found here. Additional information on the Partnership Program can be found on the NRM Gateway here.

#### **Making a difference**

Volunteers play an invaluable role in helping the Corps of Engineers meet our recreation and environmental stewardship program goals. Each year, they give their time, expertise and resources to serve nearly 270 million visits by the public to USACE managed lands and waters. On average, approximately 35,000 USACE volunteers donate 1.5 million hours annually - the equivalent of 620 full time employees-with a labor value of \$40 million, annually. In the natural resources management community, volunteer work equals approximately 20% of our workforce. More than 60 cooperating associations and 4,500 national and local partners also provide volunteers to help support the work of USACE.

Although volunteers' skills, knowledge, and time are priceless, USACE uses the figure calculated annually by the Independent Sector, the leadership forum for charities, foundations and corporate giving programs, to put a monetary value on volunteer contributions. Visit https://independentsector.org/resource/value-of-volunteer-time/ for the most current value.

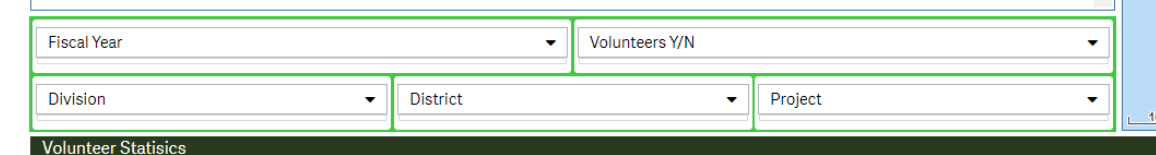

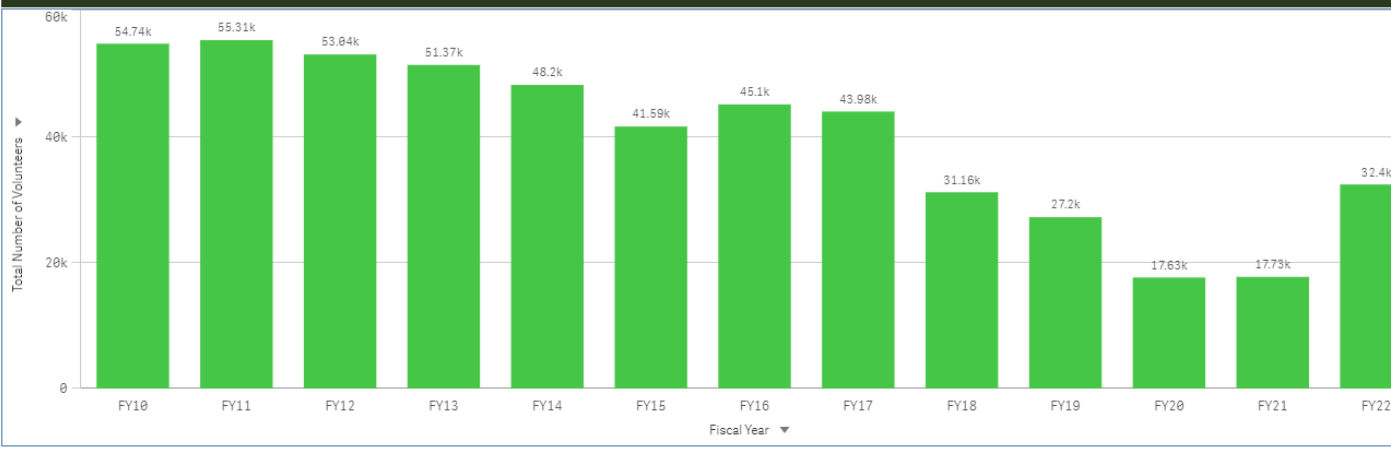

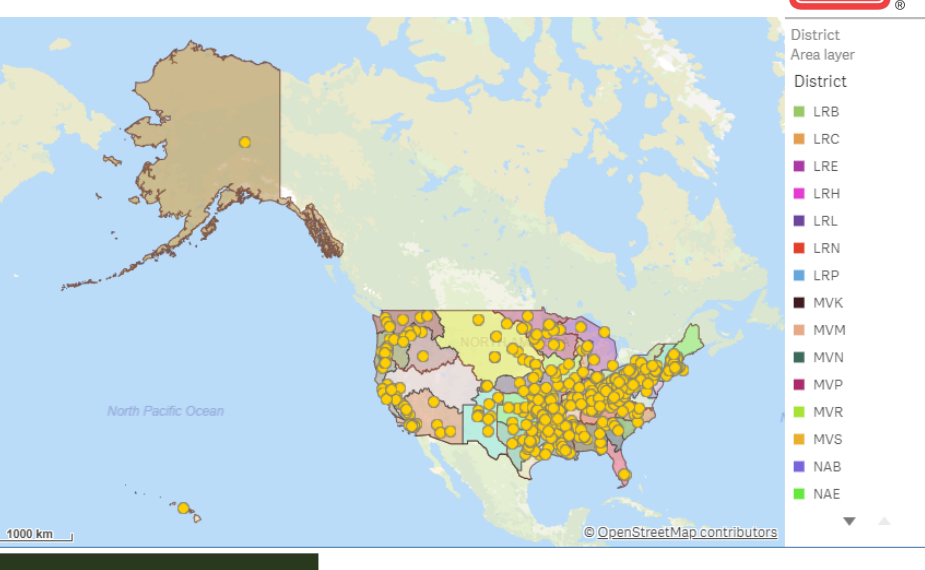

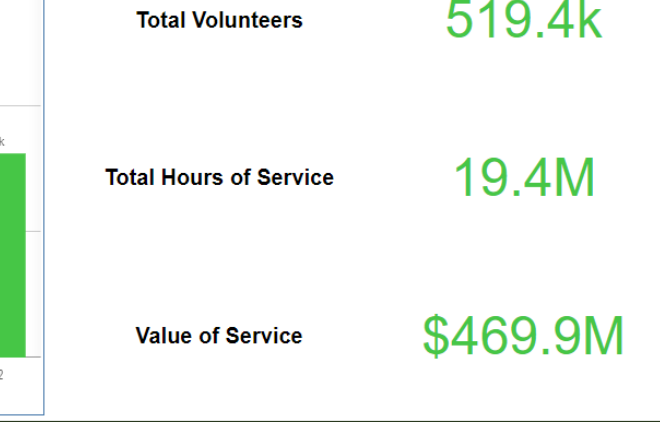

42

**TIAL** 

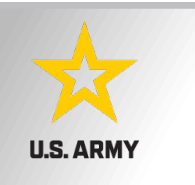

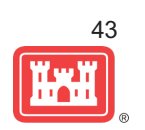

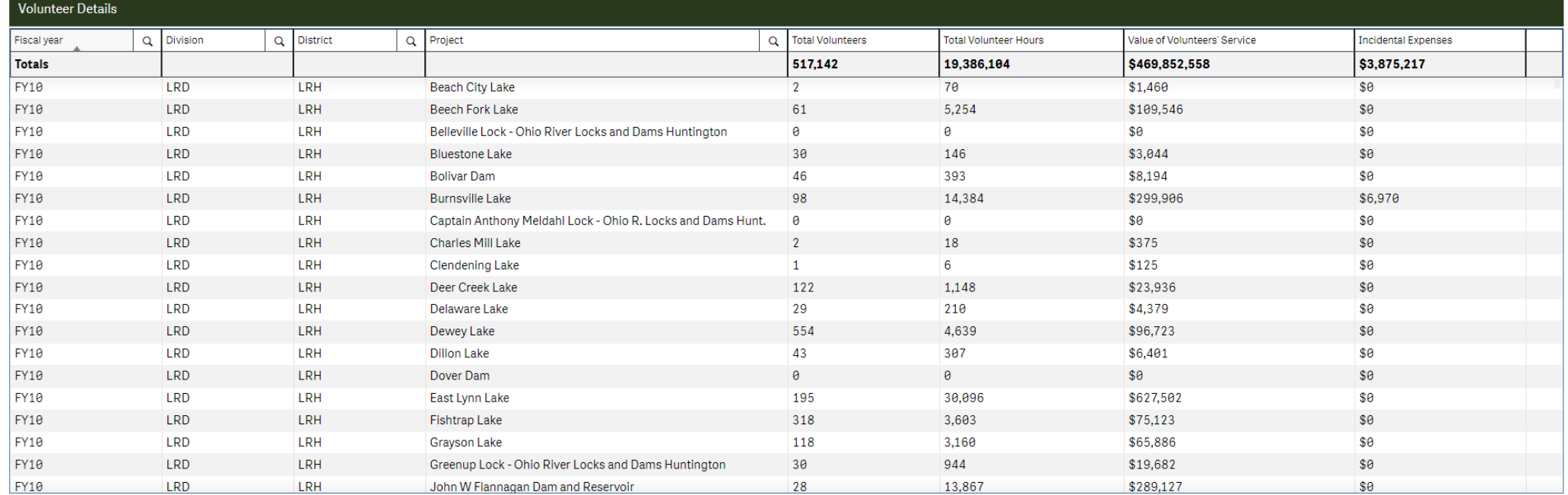

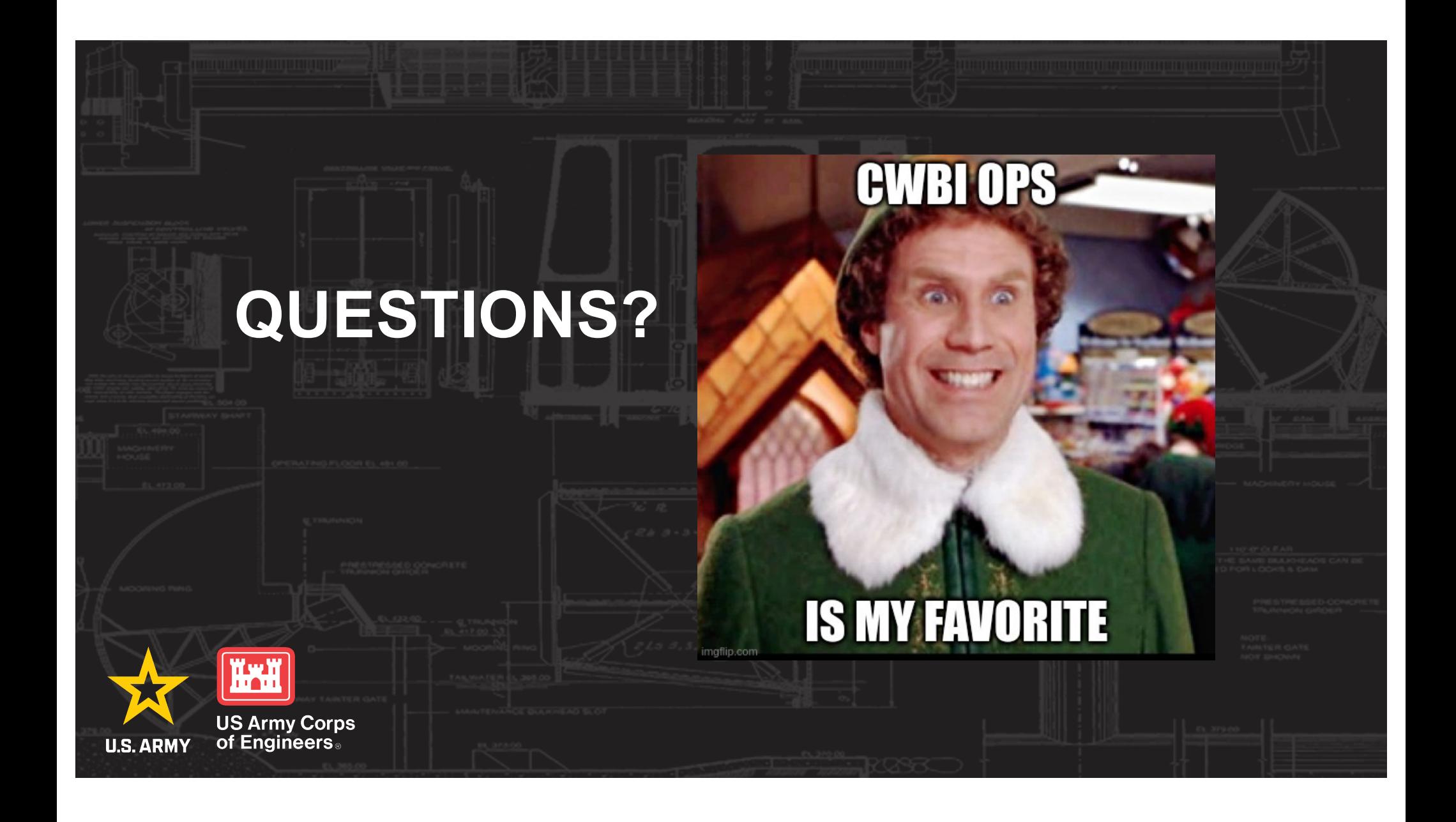